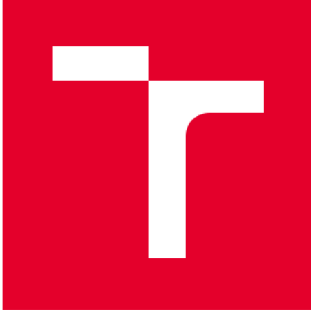

# VYSOKÉ UČENÍ TECHNICKÉ V BRNĚ

BRNO UNIVERSITY OF TECHNOLOGY

# **FAKULT A PODNIKATELSK Á**

FACULTY OF BUSINESS AND MANAGEMENT

# **ÚSTA V INFORMATIK Y**

INSTITUTE OF INFORMATICS

# **NÁVR H POČÍTAČOV É SÍT Ě PR O LOGISTICK É CENTRU M**

COMPUTER NETWORK DESIGN FOR LOGISTICS CENTER

BAKALÁŘSKÁ PRÁCE

BACHELOR'S THESIS

AUTOR PRÁCE<br>
Patrik Slabý

AUTHOR

**SUPERVISOR** 

VEDOUCÍ PRÁCE Ing. Viktor Ondrák, Ph.D.

**BRNO 2020** 

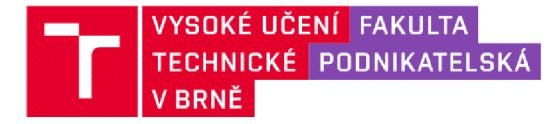

# Zadání bakalářské práce

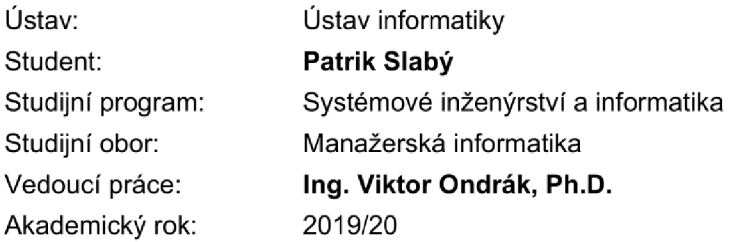

Ředitel ústavu Vám v souladu se zákonem č. 111/1998 Sb., o vysokých školách ve znění pozdějších předpisů a se Studijním a zkušebním řádem VUT v Brně zadává bakalářskou práci s názvem:

# Návrh počítačové sítě pro logistické centrum

#### **Charakteristika problematiky úkolu:**

Úvod Vymezení problému a cíle práce Analýza současného stavu Teoretická východiska práce Vlastní návrhy řešeni Závěr Seznam použité literatury Přílohy

#### **Cíle, kterých má být dosaženo:**

Navrhnout počítačovou síť.

#### **Základní literární prameny:**

DONAHUE, Gary A. Kompletní průvodce síťového experta. 1. vyd. Brno: Computer Press, 2009. ISBN 978-80-251-2247-1.

HORÁK, Jaroslav a Milan KERŠLÁGER. Počítačové sítě pro začínající správce. 5., aktualiz. vyd. Brno: Computer Press, 2011. ISBN 978-80-251-3176-3.

JIROVSKÝ, Václav. Vademecum správce sítě. 1. vyd. Praha: Grada, 2001. ISBN 80-716-9745-1.

ODOM, Wendell. Počítačové sítě bez předchozích znalostí. 1. vyd. Brno: CP Books, 2005. ISBN 80- 251-0538-5.

PUŽMANOVÁ, Rita. TCP/IP v kostce. 2., **upr.** a rozš. vyd. České Budějovice: Kopp, 2009. ISBN 978- 80-7232-388-3.

TRULOVE, James. Sítě LAN: hardware, instalace a zapojení. 1. vyd. Praha: Grada, 2009. ISBN 978- 80-247-2098-2.

Termín odevzdání bakalářské práce je stanoven časovým plánem akademického roku 2019/20

V Brně dne 29.2.2020

L. S.

doc. Ing. et Ing. Stanislav Škapa, Ph.D. děkan

doc. RNDr. Bedřich Půža, CSc. ředitel

#### **Abstrakt**

Bakalářská práce se zaobírá návrhem počítačové sítě pro logistické centrum investora, který podniká na mezinárodní úrovni primárně v potravinářském odvětví. To obnáší vypořádání s nekonzistentním prostředím prostoru a teplot. Z tohoto důvodu je nedílnou součástí analytické části práce popis aktuálního stavu počítačové sítě spolu s požadavky investora. Nejprve je ovšem nutné se zaobírat teoretickými východisky, která jsou podstatná k porozuměni dané problematiky. V poslední části bakalářské práce je obsažen samotný návrh strukturovaného kabelážního systému vycházejícího z analytické části.

# **Abstract**

The bachelor thesis deals with the design of a computer network for the investor's logistics center, which operates internationally primarily in the food industry. This involves dealing with an inconsistent space and temperature environment. For this reason, an integral part of the analytical part of the thesis is a description of the current state of the computer network together with the investor's requirements. First, however, it is necessary to deal with theoretical bases that are essential for understanding the issue. The last part of the thesis contains the design of structured cabling system based on the analytical part.

#### **Klíčová slova**

počítačová síť, WiFi, 802.11, logistické centrum, odrazy signálu

#### **Kev words**

computer network, WiFi, 802.11, warehouse, signal reflections

# **Bibliografické citace**

SLABÝ, Patrik. *Návrh počítačové sítě pro logistické centrum* [online]. Brno, 2020 [cit. 2020-05-12]. Dostupné z: [https://www.vutbr.cz/studenti/zav-prace/detail/125640.](https://www.vutbr.cz/studenti/zav-prace/detail/125640) Bakalářská práce. Vysoké učení technické v Brně, Fakulta podnikatelská, Ústav informatiky. Vedoucí práce Viktor Ondrák.

# **Čestné prohlášení**

Prohlašuji, že předložená bakalářská práce je původní a zpracoval(a) jsem ji samostatně. Prohlašuji, že citace použitých pramenů je úplná, že jsem ve své práci neporušila autorská práva (ve smyslu Zákona č. 121/2000 Sb., o právu autorském a o právech souvisejících s právem autorským).

V Brně dne 12. května 2020

podpis studenta

# **Poděkování**

Mé poděkování patří Ing. Viktoru Ondrákovi PhD. za vedení mé bakalářské práce a všem, kteří mi k vytvoření této práce pomohli nebo mi poskytli cenné rady. Touto formou chci také poděkovat své rodině za podporu a možnost studia na vysoké škole.

# **OBSAH**

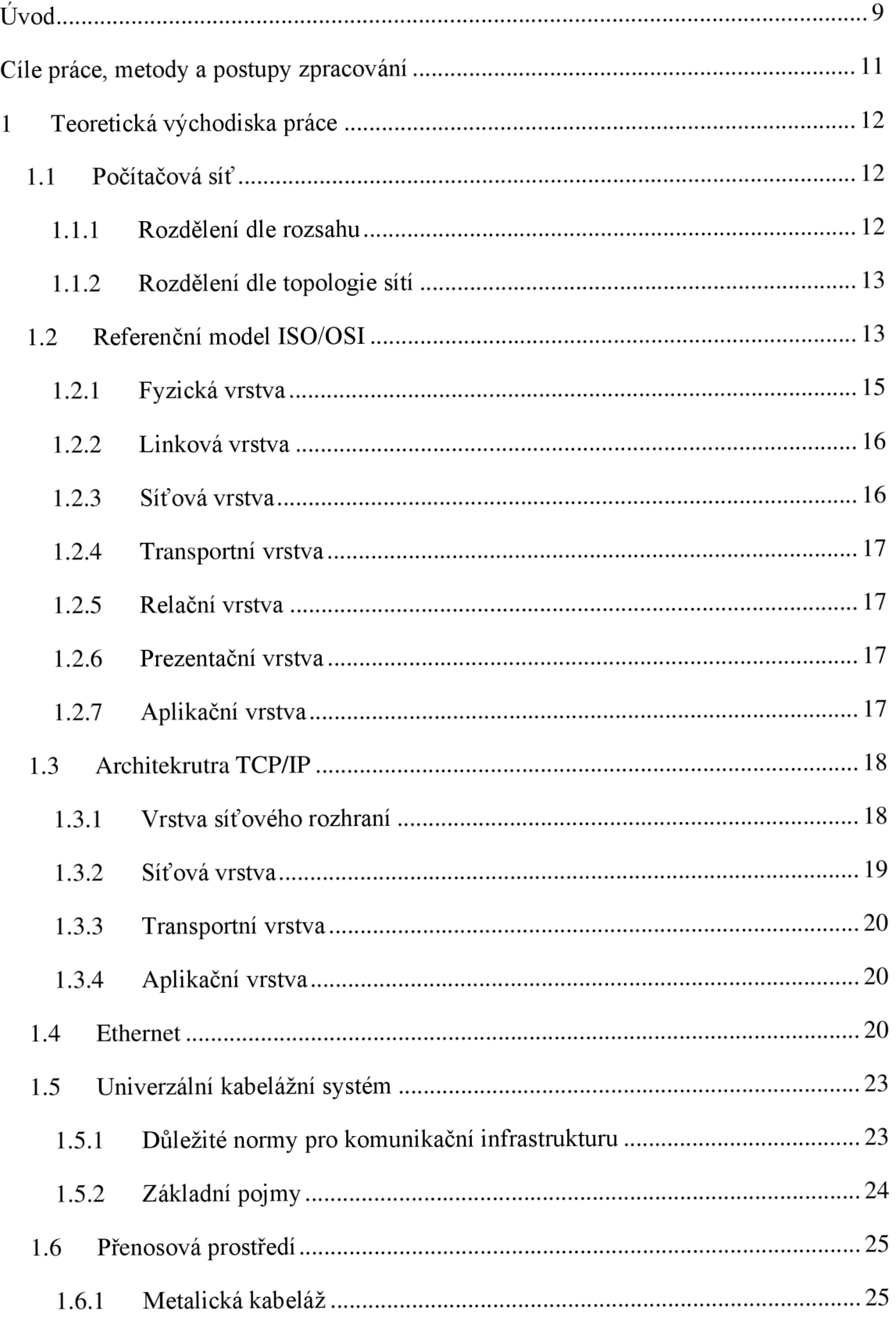

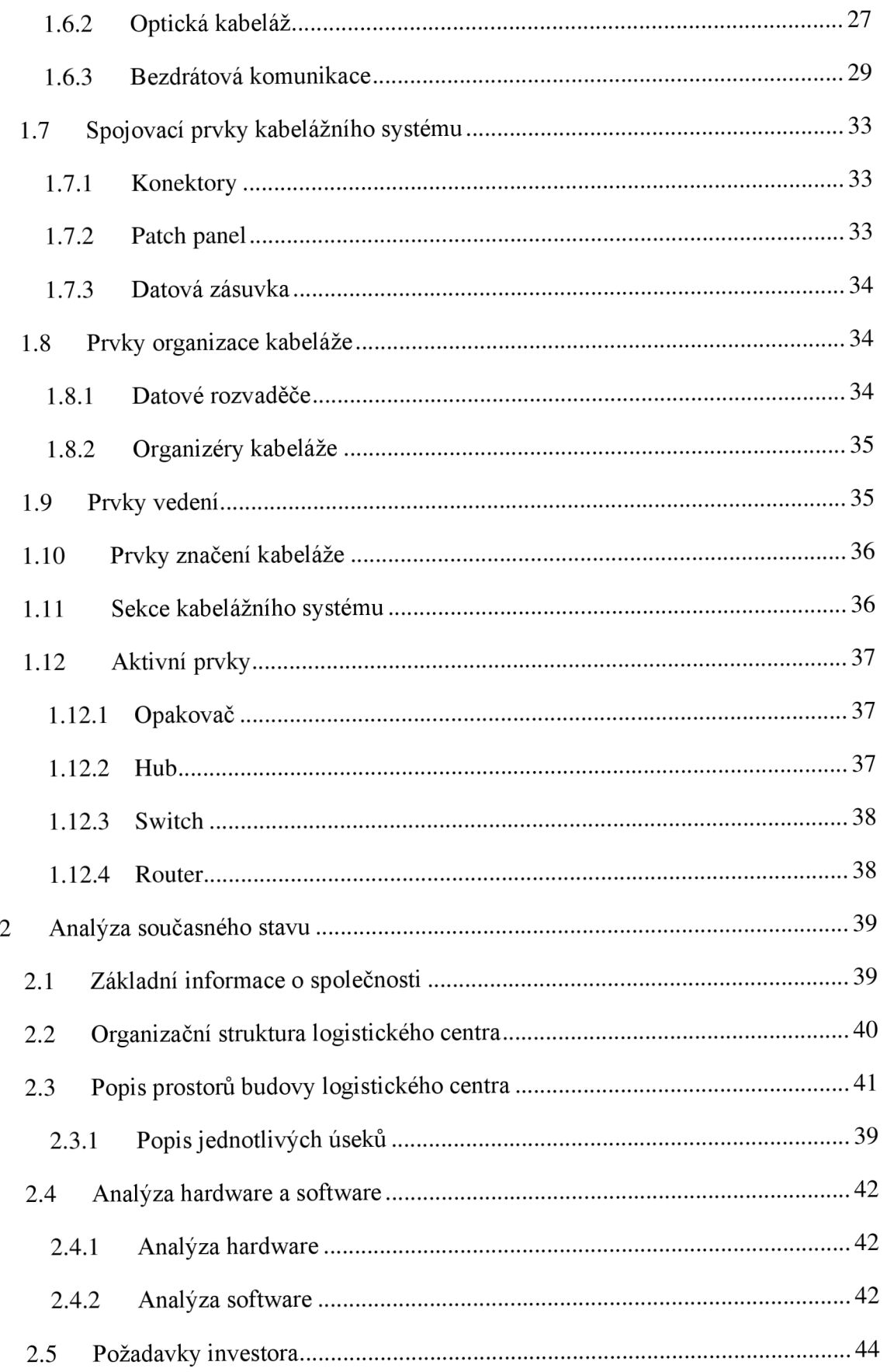

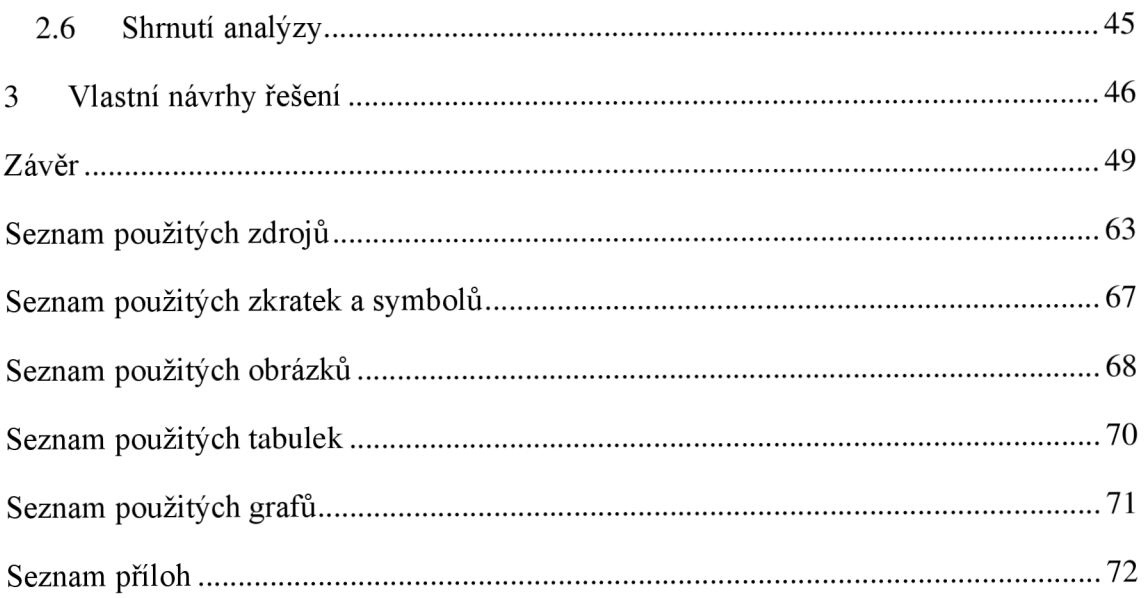

# ÚVOD

Podstatné prosazení logistiky bylo zaznamenáno počátkem padesátých let dvacátého století, kdy předstihla koncentrace výrobních kapacit možnosti dosavadních metod pro distribuci hotových výrobků. Od tohoto období se sklady staly nej podstatnější součástí logistického systému. Slouží k uskladnění výrobků mezi místem, kde byly vyrobeny a místem, kde budou spotřebovány.

Podstatné období pro logistiku nastalo na přelomu sedmdesátých a osmdesátých let dvacátého století. V tomto období se osobní počítače staly dostupné pro majoritní podíl firem, které tak dokázaly zefektivnit svoji produktivitu práce. Ovšem nepřítomnost standardu pro komunikaci na úrovni počítačových sítí znamenal velmi omezený pokrok nejen v oblasti logistiky.

Nej větším evolučním bodem pro počítačové sítě je vynalezení a zpřístupnění World Wide Webu pro veřejnou sféru. Což znamenalo možnost komunikace v rámci otevřeného světa mezi jednotlivými stanicemi. Tento milník způsobil zvýšení požadavků na síťovou infrastrukturu jak v oblasti spolehlivosti, tak rychlosti.

Neméně důležitá se tato komunikace stala pro firemní prostředí. Nutnost automatizace podniku, nahrávání okolí firmy pro monitorování bezpečnosti, telefonování pomocí VoIP, ukládání důležitých dat na databázové servery. To vše je budováno na dobré vnitřní počítačové síti, která dává společnostem jistotu korektního fungování veškerých systémů k ní připojených tak, aby mezi sebou mohly komunikovat veškeré dílčí části, a přitom se prezentovaly jako celek.

V logistice a logistických centrech tomu není jinak. Musíme zde dbát na zajištění požadavků na rychlost, bezpečnost a především kvalitu. Proto je nutné fyzické seznámení s prostředím, v kterém daná počítačová síť bude fungovat, v jakém je aktuálním stavu a jakým úskalím zde bude nutno čelit. Jedním z největších úskalí je optimalizace počtu přístupových bodů (AP) v rámci logistického centra tak, aby u signálu nedocházelo ke

kolizím nebo naopak hluchým místům. Nezanedbatelným problémem jsou železné konstrukce se zbožím, které způsobují nepředvídatelné odrazy. Dále se můžeme setkat s různorodostí teplot v rámci jednotlivých sekcí skladiště nebo lidským faktorem v podobě řidičů vysokozdvižných vozíků, kteří mohou jednotlivá zařízení zasáhnout v průběhu pracovního úkonu. Nejen tyto faktory musíme zohlednit pro korektní návrh sítě logistického centra.

# **CÍL E PRÁCE, METOD Y A POSTUPY ZPRACOVÁNÍ**

Hlavním cílem práce je vytvoření návrhu pasivní a aktivní části kritického komunikačního systému pro logistické centrum nadnárodního investora. Po předešlé zkušenosti s komerčním komunikačním systémem, který nebyl dimenzován pro průmyslové použití, jsou požadavky od investora upřednostňovány na vysokou dostupnost, spolehlivost a modernizaci stávajících, již zastaralých, řešení, která v dlouhodobé režii způsobují zvyšování nákladů na lidské zdroje vlivem nedostupnosti systému. Z ekonomického hlediska musí být udržen poměr cena versus kvalita navrhovaného řešení.

Práce je rozdělena do tří částí. První část se věnuje teoretickým východiskům práce, v kterých se věnuji základním pojmům, jejichž znalost je pro pochopení a korektní návrh sítě nutno ovládnout.

Druhá část je věnována analýze současného stavu, která popisuje stávající řešení infrastruktury. Tedy výchozí situaci pro návrh, která zahrnuje popis objektu, značení tras a aktivních prvků. V neposlední řadě také měření jednotlivých parametrů na stávajícím systému.

Třetí, tedy poslední část, obsahuje výsledný návrh kritického komunikačního systému, u kterého je celkový popis technologií, tras, dokumentačních listin a cenového ohodnocení. V příloze je vytvořena i materiálová kniha.

# **1 TEORETICKÁ VÝCHODISKA PRÁCE**

Tato část popisuje základní teoretické pojmy, jejichž znalost je pro pochopení této práce stěžejní.

# **1.1 Počítačová síť**

*"Klasická síť je z fyzického pohledu strukturovaná kabeláž, která spojuje počítače, tiskárny, směrovače, přepínače a další zařízení. Je to prostředí, jehož prostřednictvím spolu komunikují všechny počítače. "* [3, str. 21]

Mezi hlavní výhody počítačové sítě patří jednoduchost sdílení dat, komunikace v rámci sítě nebo sdílení hardwarových prostředků pomocí virtualizace apod. [2, str. 9]

# **1.1.1 Rozdělení dle rozsahu**

Pro rozdělení počítačových sítí máme mnoho kritérií, ovšem jedním z nej důležitějších kritérií, je kritérium dle rozsahu dané sítě.

Síť **LAN (Local Area Network)** je sítí, která je omezena na určité místo, jako například kancelář, podlaží nebo budovu. Prioritně používá technologie krátkého rozsahu, například Ethernet, Token Ring apod. Síť LAN je obvykle pod správou podniku, či jiného základního objektu, který potřebuje tuto síť užívat. [5]

Síť **WAN (Wide Area Network)** je sítí, která slouží k propojení sítí LAN pomocí poskytovatele, který tak tvoří třetí stranu. Pokrývá rozsáhlejší území, přičemž jednou z WAN sítí je Internet. [5]

Síť **MAN (Metropolitan Area Network)** je sítí, která propojuje sítě LAN anebo budovy v oblasti, které tvoří oblastí větší, než je kampus. Jako příklad můžeme uvést propojení většího počtu poboček v rámci podniku v metropolitní oblasti. [5]

## **1.1.2 Rozdělení dle topologie sítí**

**BUS** neboli sběrnice je otevřená lineární topologie, která byla realizována pomocí koaxiálního kabelu v počátcích ethernetu. Na sběrnici se připojují ostatní zařízení nebo odbočky. Konce koaxiálního kabelu musíme ukončit pomocí terminátoru, který zabraňuje odrazu signálu. [18; 19]

**RING** neboli kruh je uzavřená lineární topologie, která se skládá z jednotlivých stanic, které jsou propojeny ke dvou sousedním uzlům a tvoří tak topologii kruh. A tak řeší jedinou nepřímou záložní trasu spojení, a to uzavřením kruhu. V rámci této topologie se užívá technologie Token Ring. [18; 19]

**STAR** neboli hvězda je topologie spojení bod-bod. Jedná se o nejvíce používanou topologii pro Ethernet, kdy jsou jednotlivé stanice propojeny k centrálnímu prvku, který je tvořen hubem nebo switchem, který rozhoduje o směru odeslání dat pro správného adresáta. [18, 19]

# **1.2 Referenční model ISO/OSI**

Počítače, aplikační programy, síťový software a kabeláž vyvíjelo více firem. Na začátku vznikali jednotlivé uzavřené síťové architektury, které neumožňovali propojení systémů od jednotlivých výrobců. To však nebylo v souladu s hlavním účelem, který hovořil o vzájemném propojení a otevřenosti. Vznikla potřeba stanovení pravidel pro přenos dat v sítích a mezi nimi. Architekturu otevřených systémů zavedl Mezinárodní ústav pro normalizaci ISO, který vypracoval tzv. referenční model OSI. ISO/OSI referenční model byl přijat jako mezinárodní norma IS 7498. A byl vytvořený na principu vrstveného řízení datové komunikace. Jeho úlohou je poskytnutí společné základny pro koordinované vypracování norem za účelem sjednocení otevřených systémů [1; 2]

Tento model se snažil stanovit určitý počet vrstev podle kritérií:

- odlišné funkce musí být v různých vrstvách,
- vrstvy by měly fungovat samostatně,
- činnosti na stejném stupni abstrakce patří do stejné vrstvy,
- možnost převzít již použité standardy,
- minimalizovat datové toky mezi vrstvami [3].

Současným standardem je sedmivrstvý referenční model OSI, který můžeme rozdělit do dvou segmentů - horizontální a vertikální [1; 3].

Princip horizontální komunikace je komunikace mezi stejnolehlými vrstvami 2 zařízení – např. 3. vrstva zařízení A komunikuje s 3. vrstvou zařízení B. Tato komunikace je s výjimkou fyzické vrstvy pouze logická. Skutečná horizontální komunikace probíhá až na úrovni fyzické vrstvy, kdy reálně dochází k přenosu dat. V rámci horizontální komunikace tedy dochází ke komunikaci až na úrovni fyzické vrstvy. Tento typ komunikace, jak už bylo výše zmíněno, probíhá mezi dvěma zařízeními, a proto musí být standardizována, aby spolu obě zařízení, ač od jiných výrobců, mohla komunikovat.

Vertikální komunikací se rozumí komunikace v rámci jednoho zařízení skrz jeho vrstvy. Zde platí, že vyšší vrstva úkoluje vrstvu, která leží přímo pod ní a která je pro ni vrstvou obslužnou. Komunikace může probíhat pouze mezi sousedními vrstvami - nikdy tedy ne ob vrstvu. Tento typ komunikace, jak už bylo zmíněno, probíhá pouze v rámci jednoho zařízení, a proto nepodléhá standardizaci. Cílem výrobce by mělo být plně funkční zařízení, jehož vrstvy mezi sebou dokážou správně komunikovat jako celek [2; 3; 4].

Na Obrázku 1 můžeme vidět, jak jednotlivá komunikace mezi modely funguje. Leč horizontální komunikace pracuje mezi jednotlivými horizontálními vrstvami dvou sousedících modelů, tak reálně funguje pouze na fyzické lince. Což u vertikální komunikace nemůžeme říct, jelikož ta pracuje na fyzickém předáváním dat mezi jednotlivými vertikálními vrstvami.

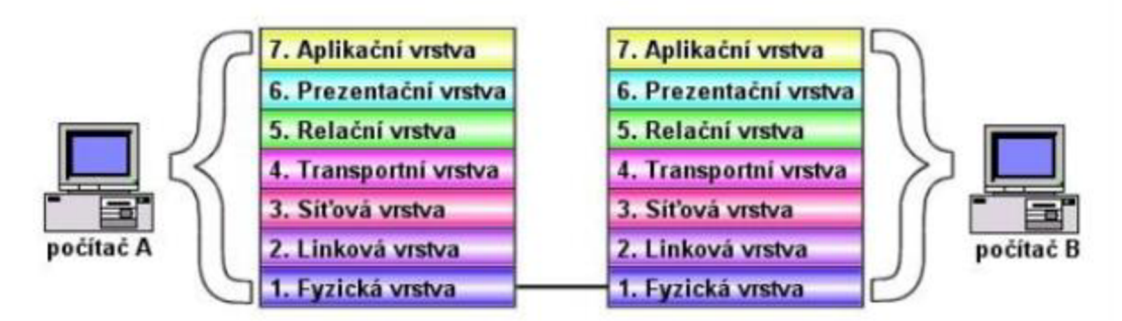

**Obrázek T: Referenční model ISO/OSI**  Zdroj: [6]

# **1.2.1 Fyzická vrstva**

Fyzická vrstva má za úkol přenos bitů, které ji byly předány linkovou vrstvou, pro zařízení na druhém konci spojení. Tato vrstva dokáže pouze funkce vyšli nebo přijmi bit a nemá za úkol tyto bity vyhodnocovat. Máme několik možností, jak po fyzické vrstvě komunikaci realizovat. Tyto možnosti fyzická vrstva modelu definuje:

Z hlediska přenosového prostředí:

- metalické
- optické
- $\bullet$  bezdrátové přenos prostorem

Z hlediska použitého typu signálu:

- přenosy v přeloženém pásmu s modulací nosné frekvence sinusového signálu
- přenosy v základním pásmu (baseband přenos), s hodnotou proudu bitů určenými pro vybranou veličinu

Z hlediska typu přenášených dat:

- diskrétní data (v daném oboru mohou nabývat konečného počtu hodnot, digitální počítače),
- spojitá data (nekonečné množství hodnot v daném oboru, analogové počítače, zvuk...).

Parametr, který při návrhu komponentů pro síť musíme také zohlednit, je šířka pásma. Můžeme si ji představit jako interval, kterým je omezen pohyb frekvence vysílání. Pokud je tento interval porušen, dochází v přenosu k chybám. Jev vlivu šířky pásma na míru poškození přenosu se nazývá vanový efekt, který je prezentován v Grafu 1 [6; 7; 8].

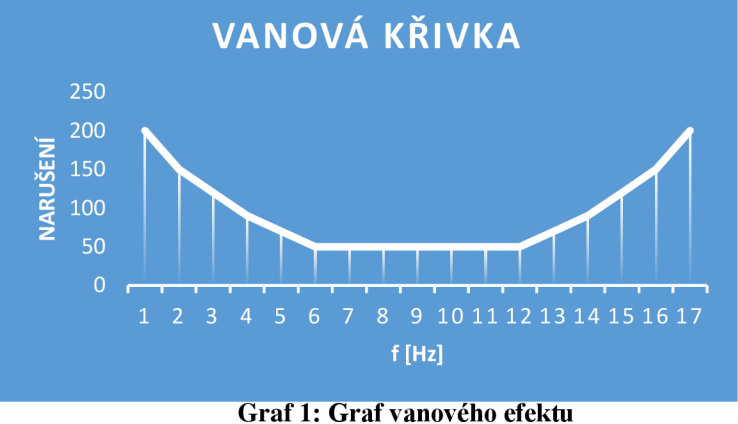

Zdroj: vlastní zpracování dle [15]

# **1.2.2 Linková vrstva**

Pokud se posuneme o jednu vrstvu nahoru v horizontální sekci, dostaneme se na linkovou vrstvu. Linková vrstva má za úkol spojení mezi dvěma nebo více uzly v rámci jedné sítě. Proto pracuje s fyzickými adresami síťových karet (MAC adresy). Také se stará především o vytváření, udržování a rušení spojení. Jinak zpracovává a formátuje rámce, řídí tok dat nebo detekuje a provádí korekce chyb. Přenos dat je uskutečněn po fyzickém médiu skrz datový rámec, což je základní jednotka linkové vrstvy. [2; 9]

### **1.2.3 Síťová vrstva**

Třetí vrstvou v modelu ISO/OSI je vrstva síťová. Síťová vrstva zodpovídá za spojení a směrování mezi dvěma stanicemi nebo uzly (sítěmi), mezi kterými není přímé spojení. Spravuje datový tok paketů a tak zabraňuje celkovému zahlcení sítě. Pokud nastane na této vrstvě problém poskytuje též zprávy o problémech s doručením. Základní jednotkou síťové vrstvy je paket. [2; 9; 11]

### **1.2.4 Transportní vrstva**

V hierarchickém rozpoložení modelu ISO/OSI je transportní vrstva mezi vrstvou síťovou a relační. Jejím úkolem je poskytování komunikačních služeb pro procesy aplikací, které mají různé hostitele. Což znamená zajištění kompatibility dat s aplikací. Bavíme se zde o rozčlenění dat dle určité relace, kdy je potřebné zajistit předání ve správném formátu i velikosti pro síťovou vrstvu. Pokud putují data v opačném směru, tedy od síťové vrstvy k transportní, stará se o správné seřazení paketů, po kterých následuje jejich přijetí. Jednotkou této vrstvy jsou datagramy. [6; 14; 20]

# **1.2.5 Relační vrstva**

Předešlé vrstvy byly zaměřeny na komunikaci mezi dvěma uzly. Zbylé tři vrstvy jsou podpůrné pro potřeby aplikací, kdy využívají sužby transportní vrstvy. V rámci relační vrstvy se navazuje a ukončuje spojení, proto je tato vrstva v rámci referenčního modelu nejméně vytížená. [16; 20]

Tato vrstva může také provádět zabezpečování přístupu k počítači nebo ověřování uživatelů. [2, str. 18]

# **1.2.6 Prezentační vrstva**

Šestá vrstva, tedy prezentační, byla implementována kvůli potřebě reprezentace dat. Na této úrovni dochází ke konverzi dat aplikace na data síťového formátu, kdy se data dále komprimují nebo popřípadě i šifrují. Setkáváme se zde s kódováním textu (EBCDIC, ASCII) i grafických dat. [2; 16; 18]

# **1.2.7 Aplikační vrstva**

Nejvyšší vrstva celého modelu ISO/OSI zajišťuje bránu mezi aplikací a síťovým modelem. Pracuje zde software, který používá uživatel, jako může být elektronická pošta, vzdálený přístup k tiskárnám, správa sítě atd. [2; 18]

# **1.3 Architekrutra TCP/IP**

Architekturu TCP/IP - Transmission Control Protocol/Internet Protocol, je standartní soubor protokolů, který se používá pro spojení v rámci sítě Internet. Vychází z teoretického modelu ISO/OSI, kdy se v rámci architektury TCP/IP některé vrstvy seskupily do jedné a tak se rovnoměrně zatížily všechny vrstvy. [16]

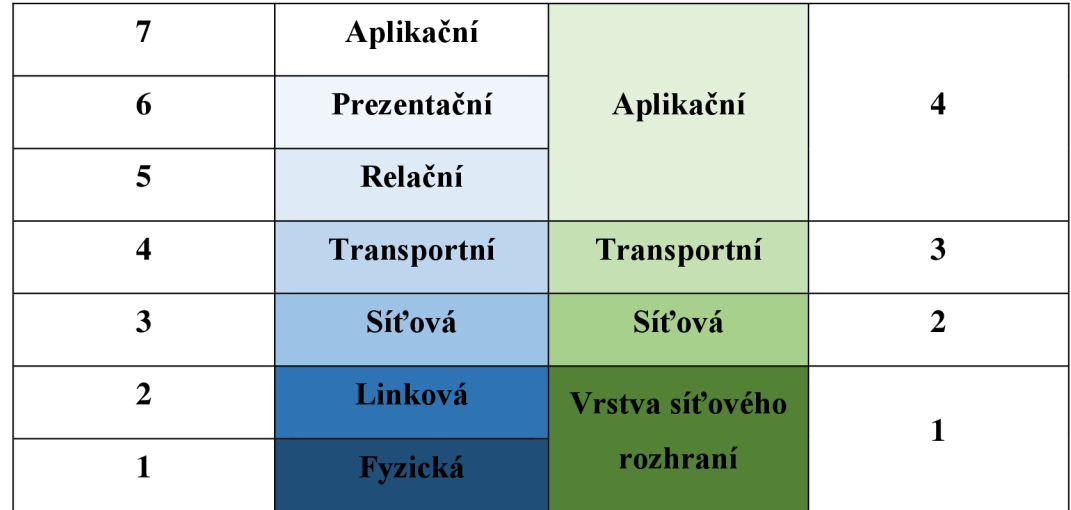

#### **Tabulka l:Porovnání modelu ISO/OSI a architektury TCP/IP** [16]

Jak můžeme vidět z Tabulky 1, tak Architektura TCP/IP se skládá ze 4 vrstev. Toho bylo docíleno seskupením vrstev 1-2 a 5 -7 u modelu ISO/OSI.

# **1.3.1 Vrstva síťového rozhraní**

Vrstva síťového rozhraní odpovídá fyzické a linkové vrstvě modelu ISO/OSI. Převzala veškeré její procesy, tedy primárně přenos dat mezi dvěma fyzicky propojenými uzly. Pro každou síť je specifická, ale především záleží na její implementaci. Proto na této úrovni sítě nevyužívá architektura TCP/IP žádné protokoly, jelikož očekává, že ty budou realizovány jinými architekturami. [10; 11; 16]

### **1.3.2 Síťová vrstva**

Úkolem síťové vrstvy je přenos dat mezi uzly, které se nacházejí v rozdílných sítích. Jednotkou přenosu síťové vrstvy je paket. V sítích TCP/IP se používají adresace pomocí IP adres, které jsou veřejné nebo privátní. IP adresa se skládá z části adresy sítě a z části adresy uzlu. Pro IPv4 standard užíváme 32 bitové adresy dekadického zápisu oddělené tečkami. V IPv6 má adresa 128 bitů a je zapisována hexadecimálně s oddělením dvojtečkou [10; 11].

Abychom mohli rozlišit část adresy sítě a části uzlu používáme tzv. CIDR prefix nebo masku. V případě CIDR prefixu se adresa zapisuje ve formátu *IP adresa/CIDR prefix.* Samotný CIDR prefix nabývá formy čísla, jež určuje počet bitů adresy sítě. Při použití masky sítě použijeme formát *IP adresa ,mezera' maska.* Maska je definována 32 bity, které jsou zapsány binárně. Číselné řády masky s číslem jedna definují část, která je adresou sítě. Přítomné nuly v řádech definují část identifikující konkrétní uzel. Pro ukázku následuje Tabulka 1 s příklady možného užití [5; 11].

#### **Tabulka** 2: **Použití masky a CIDR prefixu**

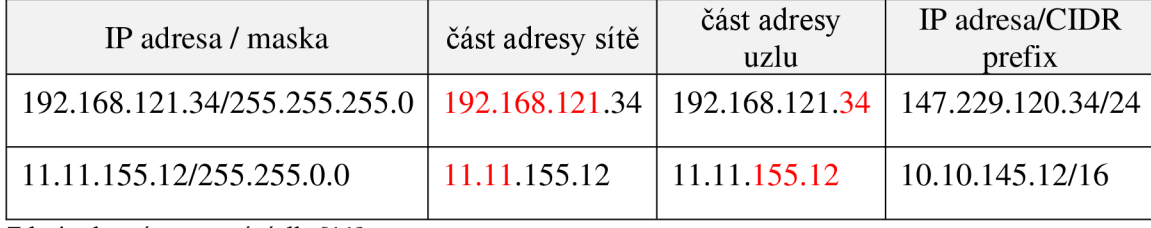

Zdroj: vlastní zpracování dle [11]

Na základě délky síťové části adresy dělíme IP adresy do 3 základních kategorií:

- adresy kategorie A,
- adresy kategorie B,
- adresy kategorie C.

Adresy kategorie A mají síťovou část o délce 1 Bytu. Zbylé 3 Byty tvoří adresu uzlu. Síť kategorie A má tedy k dispozici prostor až pro 16 tisíc koncových uzlů. Adresy kategorie B, které definují až 65534 uzlů, mají síťovou část o délce 2 Bytů, zbylé 2 Byty tvoří adresa uzlu. Adresy kategorie C mají síťovou část o délce 3 Bytů, zbylý 1 Byte tvoří adresa uzlu. Síť kategorie A má kapacitu 254 koncových zařízení [1; 11].

Třetí vrstva také využívá služeb protokolu ICMP, který je součástí IP protokolu a je implementován pro řešení nestandartních stavů. Jedním z nejpoužívanějších příkazů, které se používají pro kontrolu dostupnosti uzluje PING. [16]

#### **1.3.3 Transportní vrstva**

Transportní vrstva zastává v architektuře TCP/IP stejnou úlohu jako u modelu ISO/OSI, tedy navazování, udržování a ukončování spojení. Zajišťuje tedy doručování procesů a na základě požadavků aplikace může měnit charakter přenosu. [16]

Jednotlivé protokoly, které jsou v rámci transportní vrstvy používané, jsou implementovány na koncových stanicích. Doručování na procesy je zde realizováno pomocí portů, kdy buď charakter doručování zůstává (UDP) nebo se vytváří iluze spojované a spolehlivé komunikace (TCP). Základní jednotkou transportní vrstvy je poté segment. [16; 20]

# **1.3.4 Aplikační vrstva**

Aplikační vrstva v TCP/IP reprezentuje aplikační, prezentační a relační vrstvu ISO/OSI modelu. Poskytuje aplikacím služby, které potřebují. Tyto služby poté využívají potřebných protokolů. [6; 11; 16]

# **1.4 Ethernet**

S pojmem Ethernet se běžně setkáváme, je to totiž nejrozšířenější standard sítí LAN, který nelze ignorovat. Od roku 1972, kdy jej navrhla firma Xerox, získal do dnešních dnů mnoho podob a stal se také standardem pro počítačové sítě. Mezi charakteristické znaky Ethernetu patří přístupová metoda CSMA/CD (Carrier Sense Multiple Access / Collision Detection). [2, str. 24]

CSMA/CD patří do rodiny protokolů, které k řešení kolizí využívá naslouchaní nebo detekci. Principiálně funguje na bázi příposlechu nosné frekvence při hromadném přístupu na médium, kdy vyhodnocuje tuto frekvenci a na základě ní dochází k rozhodnutí uzlu o vysílání. [5; 11]

*"Při stavbě Ethernetové sítě je nutné dodržovat topologická pravidla, především délku segmentů a celé sítě. Kolizní přístupová metoda totiž předpokládá, že se signál šíří v síti nekonečně rychle. Začne-li vysílat jedna stanice na začátku sítě, je ji okamžitě " slyšet" na konci sítě. Fyzikálně to je nesmysl (každé vlnění se šíří konečnou rychlostí) a tak jsou stanoveny maximální vzdálenosti, při kterých bude CSMA/CD ještě fungovat. Pro maximální rozměr sítě se také používá termín kolizní doména. Vzdálenosti závisí na elektrických vlastnostech kabelu a rychlosti přenosu dat. "* [2, str. 24]

V síti se též doporučuje používat rodiny STP (Spanning Tree Proocol) protokolů, které nám pomáhají s dalším problémem u kolizí. A to nekonečné cyklící rámce, které neustále putují po lokální sítí, protože jim chybí parametr TTL (Time to Live). Tyto protokoly musí být podporovány aktivními prvky v síti. [1; 4]

V tabulce na další straně se může podívat na typy Ethernetu a jejich vlastnosti.

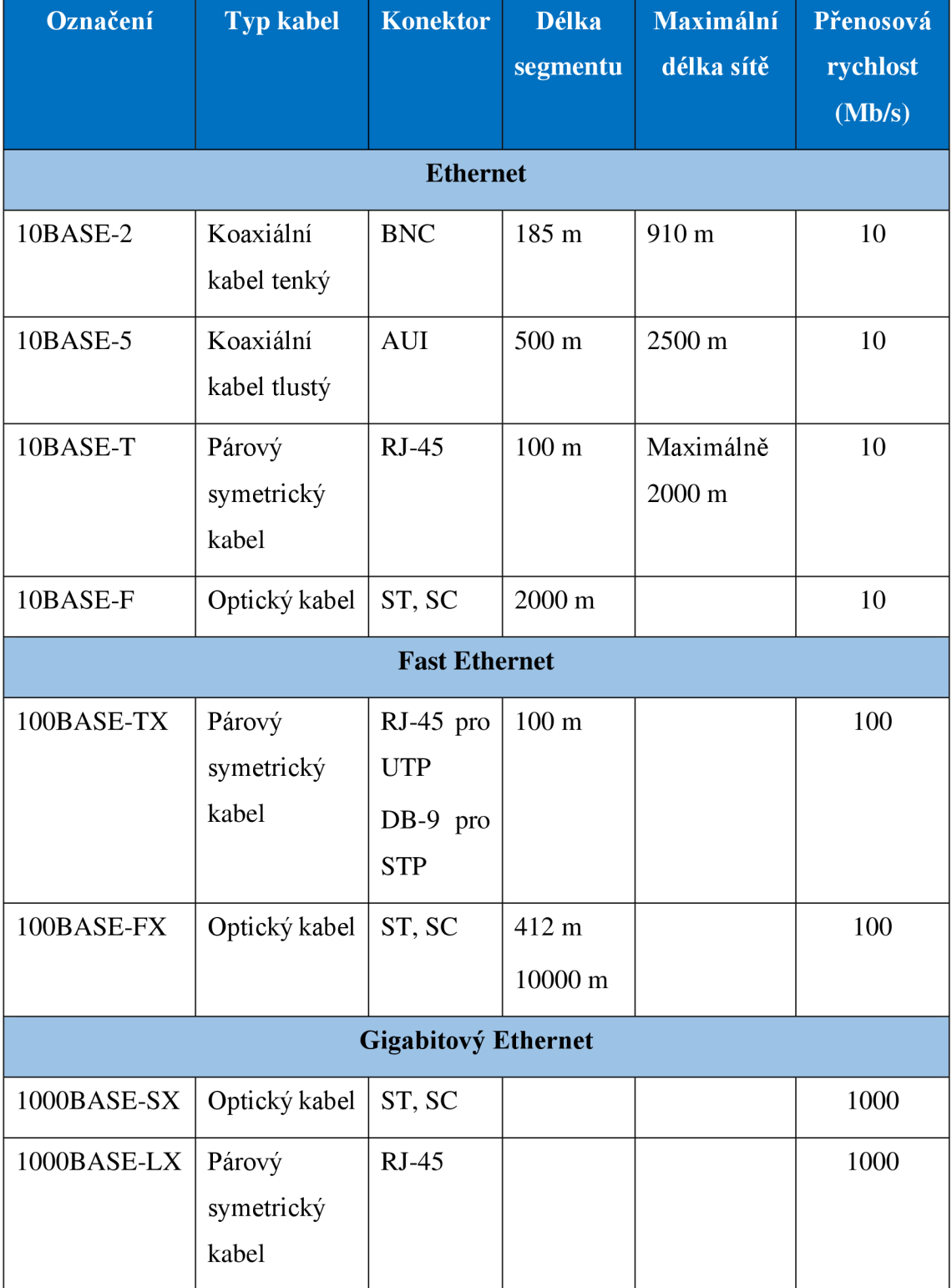

# **Tabulka** 3: **Typy Ethernetu** [vlastni zpracování dle 2, str. 24-27]

Norma nej rychlejšího Ethernetu, 10GB Ethernet, není vyvíjena pouze pro sítě LAN, ale také pro sítě MAN a WAN. Jejím přenosovým médiem jsou optické kabely a to ji předurčuje k dosahu až 40 km (při použití jednovidového optického kabelu). Existuje několik podstandardů, které řeší definici odlišností, jako jsou použité kabely, vlnové délky světelných paprsků, zdroje a šířky přenosových pásem. [2, str. 27]

# **1.5 Univerzální kabelážní systém**

Univerzální kabelážní systém, který vychází ze standardů, aplikuje rozdělení sítě na menší jednotky. Ty se poté dají dále podle potřeby opakovat a spojovat do větších celků, ze kterých vzniká komplexní síť. [3]

Standardy jsou navrhovány takovým způsobem, aby výsledná síť pracovala na požadované rychlosti. Také definují různé parametry pro testování sítě. Proto mezi přednosti takové sítě řadíme její univerzálnost. Pokud totiž takovou síť navrhneme a nainstalujeme podle standardů, není nutné brát ohled na výsledný typ sítě, který na kabelážním systému bude provozován. [3]

# **1.5.1 Důležité normy pro komunikační infrastrukturu**

Při návrhu počítačové sítě se vždy musíme řídit normami, které jsou dány oblastí realizace a jejím dosahem. Je tedy důležité projekt správným způsobem zařadit do mezinárodní, americké nebo evropské oblasti. Přičemž evropské normy se dále dělí na národní. V rámci tohoto projektu budou důležité české normy. [19, str. 14]

- ČSN EN 50173-1 univerzální kabelážní systémy všeobecné požadavky
- ČSN EN 50173-2 univerzální kabelážní systémy kancelářské prostory
- ČSN EN 50173-3 univerzální kabelážní systémy průmyslové prostory
- ČSN EN 50173-4 univerzální kabelážní systémy obytné prostory
- ČSN EN 50174-1 instalace kabelových rozvodů specifikace a zabezpečení kontroly
- ČSN EN 50174-2 instalace kabelových rozvodů plánování a postupy instalace v budovách
- ČSN EN 50174-3 instalace kabelových rozvodů projektová příprava a výstavba vně budov

# **1.5.2 Základní pojmy**

**Linka** neboli trvalý spoj je část kabeláže, která spojuje dva koncové body. Tato kabeláž nezahrnuje připojovací kabely ani pracoviště. Maximální délka linky je 90 m. [3, 15, 19]

**Kanál** je úsek kabeláže, do kterého zahrnujeme linku a pracovní vedení, což je propojovací kabel zařízení v datovém rozvaděči a připojovací kabel pracoviště. [3, 19]

**Kategorie** určuje klasifikaci materiálu pro linku a kanál. Hlavním rozlišovacím kritériem je frekvence (MHz) pro metalické kanály a měrný útlum pro kanály optické. Kategorie hodnotíme číslic  $-3, 4, 5, 6, 7$ . [15, 19]

**Třída** je klasifikace kanálu jako celku. Hodnotící kritérium je zde také frekvence pro metalické kanály a měrný útlum pro kanály optické. Ovšem třídu kanálu neovlivňuje pouze materiál, ale také způsob a preciznost instalace. Označujeme ji písmeny - A, B, C, D, E a F. [19. str. 15]

| Třída        | <b>Kategorie</b>        | Frekvenční rozsah [MHz] | Obvyklé použití    |
|--------------|-------------------------|-------------------------|--------------------|
| $\mathbf{A}$ | 1                       | $>100$ kHz              | analogové spojení  |
| B            | $\mathbf{2}$            | >1                      | <b>ISDN</b>        |
| $\mathbf C$  | 3                       | >16                     | Ethernet, 10Mbit/s |
|              | $\overline{\mathbf{4}}$ | >20                     |                    |
| D            | 5                       | >100                    | FE, GE             |
| E            | 6                       | >250                    | ATM1200            |
| EA           | <b>6A</b>               | >500                    | 10GE               |
| F            | 7                       | >600                    | 10GE               |
| <b>FA</b>    | 7A                      | >1000                   | 10GE               |

**Tabulka** 4: **Třídy použití sítě a kategorie komponent** [vlastni zpracování dle 19, str. 15]

# **1.6 Přenosová prostředí**

Přenosovým prostředím myslíme médium, skrz které dochází k přenosu informace z jednoho zařízení na další a tímto způsobem mezi sebou mohou komunikovat.

# **1.6.1 Metalická kabeláž**

Největší zastoupení metalické kabeláže v rámci návrhu komunikačního systému najdeme v horizontální sekci. Tato kabeláž se skládá z jednotlivých měděných vodičů (drát nebo lanko), izolace jednotlivých vodičů a pláště. Dále může obsahovat pevnostní či stínící prvky. V dnešní době se nejvíce využívá párový kabel, který využívá pro přenos elektrické impulsy. [19]

**Párový symetrické kabel** je složen ze čtyř párů vodičů, které jsou barevně odlišené. Jednotlivé páry jsou samy o sobě krouceny a poté krouceny jako pár. Kroucením dosahujeme minimalizace přeslechů mezi páry (sledované parametry

NEXT, FEXT) a snižuje se tak elektromagnetické záření do okolí. Všechny páry jsou chráněny vnějším obalem, který je vyráběn z materiálů jako PVC, PE, PUR, NH materiály aj. Vždy je nutné brát ohledy na vlastnosti jednotlivých materiálů vzhledem k prostředí, kde budou aplikovány. [19]

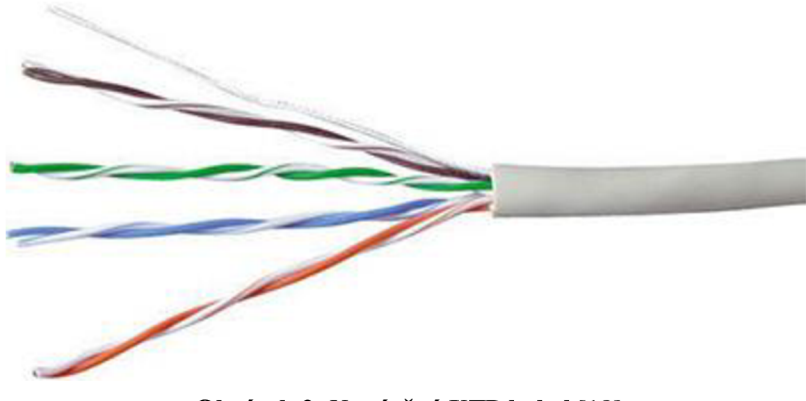

**Obrázek** 2: **Nestíněný UTP kabel** [18]

Na prostředí, kde bude metalická kabeláž aplikována, nezáleží pouze na materiálu vnějšího obalu, ale také na celkové konstrukci párového kabelu. Na jednotlivé příklady se můžeme podívat v přehledu konstrukcí:

- dle konstrukce páru vodičů:
	- o standardní konstrukce páru,
	- o svařený pár,
- dělení dle zkrutu páru vodičů:
	- o s konstantním kroucením páru,
	- o s proměnným kroucením páru,
- dle konstrukce vodiče:
	- o drát,
	- o lanko,
	- o speciálně upravené lanko,
	- o speciální drát pro pracovní vedení,
- dle konstrukce stínění
	- o nestíněné,
	- o stíněné opletením,
	- o stíněné folií,
- o stíněné folií a opletením,
- dle konstrukce pláště:
	- o jednoplášťové,
	- o dvou a více plášťové,
	- o armované,
	- o speciální,
- Dle způsobu snížení přeslechů mezi kabely:
	- o distanční vložka pod plášť,
	- o H-kříž [19, str. 33]

# **1.6.2 Optická kabeláž**

Optické přenosové médium se používá především pro páteřní sítě. Je tomu tak díky vlastnostem a používané technologii, jež umožňují vyšší přenosové rychlosti, kapacity a také dosahované vzdálenosti. K přenosu informace se v tomto případě využívá nosného světelného paprsku. Ten eliminuje většinu problémů, se kterými jsme se mohli setkat u metalické kabeláže – indukce, zemnění, rušení atd. [19]

Samotné optické vlákno se skládá ze dvou neoddělitelných částí – jádro (core) a plášť jádra (cladding). Jádro jako takové se skládá z křemičitého skla, které je dopováno germaniem (dopováním skla odstraňujeme jeho nečistoty, čímž snižujeme útlum signálu). Plášť jádra z čistého skla slouží jako odrazná vrstva. Materiálem optického vlákna nemusí být pouze sklo, ale také plast (POF) anebo jejich kombinace (core - sklo, cladding  $-$  plast). [19]

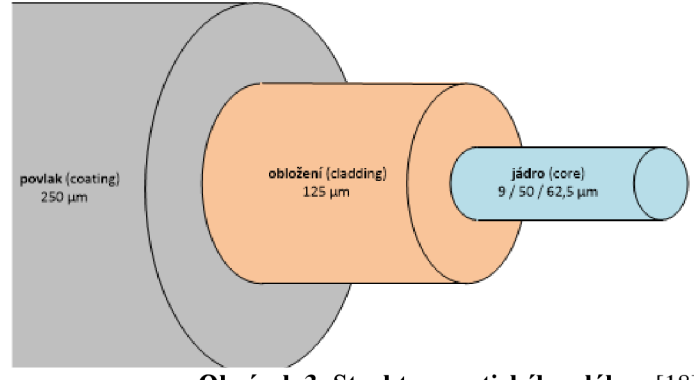

**Obrázek** 3: **Struktura optického vlákna** [18]

Stejně jako u metalické kabeláže i optickou můžeme rozdělit:

- Dle průběhu indexu lomu
	- o skoková změna indexu lomu,
	- o skoková změna indexu lomu s více stupni,
	- o plynulá změna indexu lomu,
- dle ochrany vlákna
	- o primární,
	- o těsná sekundární,
	- o volná sekundární
- dle přenosového módu
	- o jedno-vidový
	- o mnoha-vidový

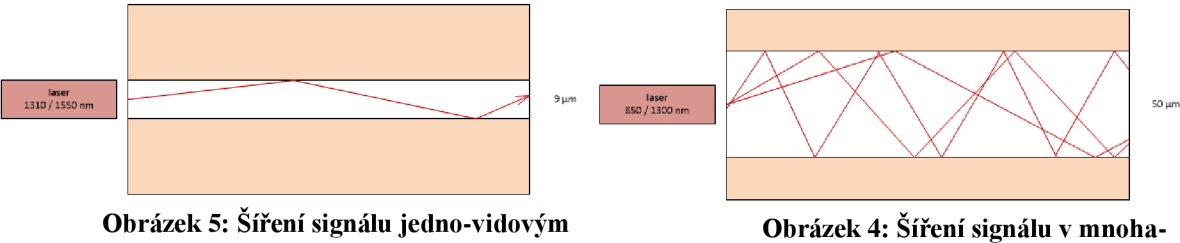

**optickým vláknem** [18]<br>vidovém vláknu [18]<br>vidovém vláknu [18]

| Tabulka 5: Tabulka variant značení optických vláken [vlastní zpracování dle 19, str. 117] |  |  |  |
|-------------------------------------------------------------------------------------------|--|--|--|
|-------------------------------------------------------------------------------------------|--|--|--|

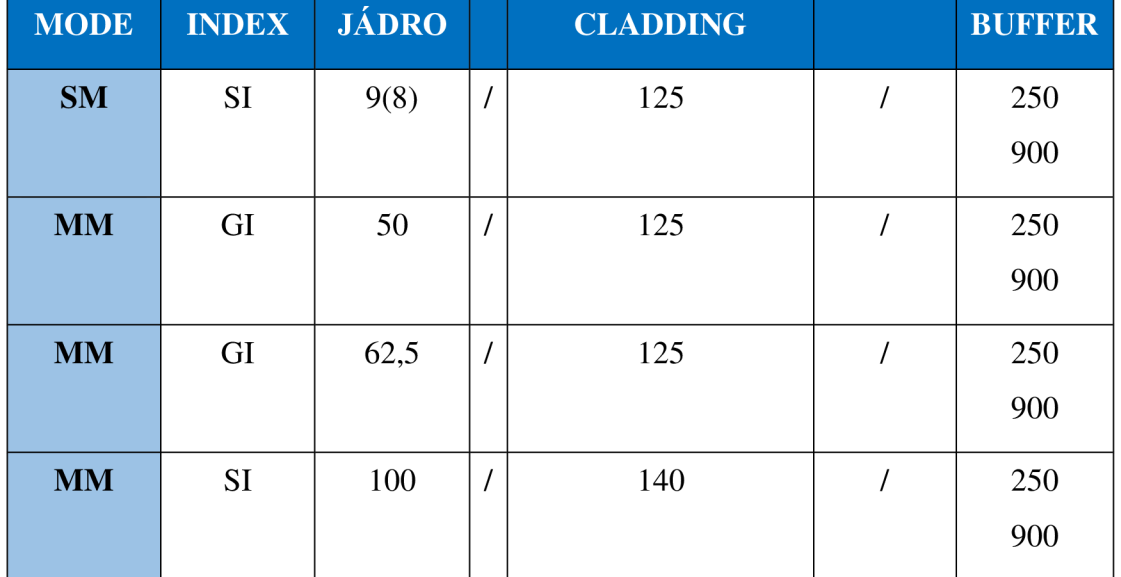

# **1.6.3 Bezdrátová komunikace**

Bezdrátová komunikace probíhá v přenosovém prostředí elektromagnetického pole, které je při přenášení dat modulováno, čímž dochází k elektromagnetickému vlnění. To je využíváno jako médium pro televizní, rozhlasovou nebo telekomunikační komunikaci. V telekomunikaci se používáme frekvence, která je 25krát vyšší než frekvence v FM pásmu. A to buď 2,4 GHz nebo 5 GHz. Pro oddělení jednotlivých přenosových linek je nutné je oddělit použitím jiné frekvence. V pásmu 2,4 GHz ovšem nastává problém rušení s jinými technologiemi, které toto nelicencované pásmo využívají. Může to být např. mikrovlnná trouba, jiné WiFi sítě, Bluetooth nebo bezdrátové telefony. Provoz v bezdrátovém pásmu je v České republice regulovaný pravidly ČTÚ, kdy Wi-Fi musí pracovat v oblastech spektra  $2.4 - 2.4825$  GHz nebo 5,15- 5,825 GHz pro 5 GHz pásmo. [2; 3; 22]

| . .                  |             | <u>, .</u>                             |
|----------------------|-------------|----------------------------------------|
| <b>Standard</b>      | Pásmo [GHz] | Maximální přenosová<br>rychlost [Mb/s] |
| <b>IEEE 802.11a</b>  | 5           | 54                                     |
| <b>IEEE 802.11b</b>  | 2,4         | 11                                     |
| <b>IEEE 802.11g</b>  | 2,4         | 54                                     |
| <b>IEEE 802.11n</b>  | 2,4/5       | 600                                    |
| <b>IEEE 802.11ac</b> | 5           | 1000                                   |

**Tabulka 6: Standardy pro bezdrátové LAN (WLAN)** [vlastni zpracováni dle 2, str. 53]

ČTU se řídí standardy, které byly definovány na základě organizace IEE za účelem zavedení norem, které neexistovali. Nejprve byl vydán standard IEEE 802.11, který pracoval s frekvencí 2,4 GHz a maximální propustností 2 Mbit/s. Po tomto standardu byly v roce 1999 vydány hned další dva, které dosahovali vyšších přenosových rychlostí. **IEEE 802.11a** pracující v pásmu 5 GHz využívá modulace OFDM a oproti IEEE 802.1 lb má povolen vyšší vyzařovací výkon. Již zmiňovaný **IEEE 802.11b** je definován pro pásmo 2,4GHz využívající modulace DSSS. V roce 2003 vydaný standart **IEEE 802.11g** zachovává zpětnou kompatibilitu se standardem IEEE 802.1 lb a k tomu používá modulační schéma OFDM jako tomu bylo u IEEE

802.11a. Dochází zde také k navýšení maximální přenosové rychlosti na 54 Mbit/s. Po tomto standardu následovala odmlka. Až v roce 2007 vyšel pro nás zajímavější standart, který si kladl za svůj cíl úpravu fyzické a část linkové vrstvy MAC pro dosažení reálné přenosové rychlosti přes 100 Mbit/s (doposud jsme se bavili o teoretické rychlosti). To se mu také povedlo a reálná rychlost byla do 200 Mbit/s a teoretické rychlost až 600 Mbit/s. Tento standard je označovaný jako **IEEE 802.11n,** také znám jako Wi-Fi 4. Pro dosahování těchto rychlostí využívá technologie SU-MIMO OFDM, která využívá více antén pro příjem a vysílání signálu. Vždy ale komunikuje pouze s jedním zařízením. V posledních řádcích se budeme bavit o standardu označeným jako Wi-Fi 5. **IEEE 802.11ac** pracuje pouze na 5 GFlz pásmu a je opět rychlejší a dosahuje větších vzdáleností oproti předchůdcům. Hlavními důvody jsou zdvojnásobená pásma pro stanici a přidání prostorových MIMO kanálů. Nově zde je také využíváno technologie MU-MIMO, která dokáže komunikovat s vícero zařízeními paralelně. [22; 23]

Fyzicky je poté bezdrátová síť primárně složená z Acces Pointů neboli přístupových bodů. Jejich úkolem je zprostředkování bezdrátového spojení mezi koncovým bodem (počítač, mobilní telefon, bezdrátová tiskárna aj.) a serverem, který se nachází již v metalické/optické části sítě. Skládá se z radiové části (vysílač/přijímač) a části kabelové, která slouží pro fyzické připojení kabelu. Na klientské straně (koncové stanice) se setkáme s klientskými adaptery, které se připojují pomocí USB nebo zapojením do PCI slotu. Pokud se jedná o koncovou stanicí využijeme kartu normy PC Card. Vždy je nutné při využití takovéto karty naistalovat příslušné ovladače. [2]

V některých případech napájení přístupových bodů, kamer či jiných aktivních zařízení se můžeme setkat s podporou PoE (Power over Ethernet). Tato technologie slouží k napájení a přenosu datového provozu přes Ethernet. Díky tomu není zařízení závislé na napěťové zásuvce, ale stává se mobilním. I tato technologie má standardizaci dle IEE - IEEE 802.3af, IEE 802.3at. [22]

30

### **Architektura bezdrátové sítě**

V rámci sítě pracujeme se dvěma architekturami. První je **IBSS** nebo také **ad hoc,**  což je řešení podobné síti peer to peer, kdy každý počítač komunikuje s každým na stejné úrovni. Což také způsobuje nevýhodu, kdy jednotlivé stanice musí být v dosahu signálu (pracuje se pouze s dosahem klientských síťových adapterů) a také je velmi náročné zabezpečit připojení do sítě, abychom v síti měli pouze stanice, které chceme. Druhé provedení **BSS/ESS** je **infrastrukturní mód,** který si zakládá na stejném principu jako AP. V tomto provedení dokážeme kontrolovat připojení do sítě, filtrovat nebo kontrolovat provoz, což eliminuje nevýhody provedení ad hoc. Můžeme se zde bavit o uspořádání klient/server. Zdali se jedná o BSS nebo ESS určujeme na základě faktu, kdy BSS je jediné AP, které je připojené k metalické infrastruktuře a stanice se k němu připojují jakožto k centrálnímu prvku. Ovšem ESS jsou dvě nebo více BSS, které jsou propojeny distribučním systémem. [2]

### **Přemostění sítě**

Přístupový bod může pracovat v několika režimech. Pro propojení dvou sítí slouží Wireless Bridge (WB), který funguje jako most, kdy filtruje jednotlivé pakety mezi sítěmi. Ovšem v tomto režimu nemůže AP pracovat jako přístupový bod pro bezdrátové připojení k síti. Lze využít nastavení P2P (Point to Point) pro propojení dvou sítí nebo P2M (Point to Multipoint), což je obdobou P2P, ovšem s více jak dvěma BSS. Také lze využít variantu Repeateru, jehož princip je vysvětlen v kapitole 1.12.1. [2; 22]

#### **Mesh sítě**

Typ sítě, který byl využíván i v armádním prostředí, ale v posledních letech dosáhl velkého rozmachu v komerční sféře. Podléhá doplňku standardu IEEE 802.1 ls - Samoorganizující se bezdrátové sítě. Slouží k rovnoměrnému pokrytí velkého území pomocí mnoha přístupových bodů. Mezi těmito body je poté možné přecházet bez nutnosti odpojování a připojování k silnějšímu přístupovému bodu. Využívá principu propojení jednotlivých přístupových bodů mezi sebou, kdy dokážou řídit předávání

31

uživatele na základě síly signálu, rychlosti přenosu nebo dokonce vytížení. Při výpadku jednoho přístupového bodu v mesh síti dochází k přesměrování jinou cestou a proto nedochází k nefunkčnosti celého systému, jako by tomu mohlo být u sítě s WiFi opakovači. [23]

#### **Bezpečnost bezdrátových sítí**

Oproti sítím s přenosem po fyzickém médiu máme u bezdrátových sítích velký problém z hlediska bezpečnosti, který není možné vyřešit. Jedná se o nemožnost zamezení k přenosovému prostředí, tedy prostoru. Můžeme udělat opatření jako je např. pokrytí pouze nutně potřebného prostoru, skrytí identifikátoru sítě (SSID) nebo filtrování na základě MAC adres, ovšem to nám nezaručuje bezpečnou bezdrátovou síť. Pro zachycení komunikace stačí být pouze v dosahu vysílací stanice a mít k těmto účelům potřebné hardwarové a softwarové vybavení. K tomu, abychom omezili možnost narušení sítě byl vyvinut systém pro autentizaci a šifrování. Zcela základním a nejjednodušším standardem pro zabezpečení bezdrátové sítě je **WEP,** který pracuje se symetrickou streamovou šifrou RC4. Největší problém u standardu WEP je distribuce tajného klíče, který se musí předávat jinak a tím vzniká bezpečnostní riziko. Nadstavbou pro WEP je protokol **IEEE 802.11x,** který využívá autentizaci klienta, nikoli bezdrátová stanice. Největší zranitelnost pro tento protokol činí útoky man-inthe-middle. Vzhledem k nedostatečnosti těchto protokolů byl vydán protokol **WPA,**  jako přechodné řešení před příchodem JEEE 802.1 li. WPA používá stejně jako WEP šifru RC4, ovšem řeší jeho nedostatky téměř nulové autentizace a velmi slabého šifrování. WPA přišlo s různými řešeními autentizace pro odlišná prostředí. Poslední **IEEE 802.11i,** více známý pod názvem **WPA2,** přináší oddělování autentizace uživatele od vynucování integrity a soukromí zprávy, což zajišťuje bezpečnost jak pro domácí sítě, ale také pro velké podniky. Tato architektura se nazývá RSN (Robust Security Network) a užívá zmiňované autentizace JEEE 802.1 lx, nové silné distribuce klíčů a nové mechanismy pro zajištění integrity a soukromí. Již dlouho známou slabinou pro WPA/WPA2 je zranitelnost útoku na PSK WPA/WPA2 klíč, který je tvořen dle známého algoritmu, proto je jeho bezpečnost závislá především na délce (síle) hesla. [25]

32

# **1.7 Spojovací prvky kabelážního systému**

Spojovací prvky obsahují konektory, patch panely a datové zásuvky.

# **1.7.1 Konektory**

Konektory dělíme dle jejich označení, a to na zásuvku (JACK) a zástrčku (PLUG). Pro konektory typu JACK platí, že jsou vyráběny v KEYSTONE i NON-KEYSTONE řešení. Přičemž KEYSTONE je označení pro uchycení do normalizovaného obdélníku pomocí pružné západky a pevné zarážky. NON-KEYSTONE řešení mají speciální systém uchycení. Pro tyto řešení platí modularita. Tedy možnost výměny v panelu či zásuvce, a to až do maximálního rozsahu osazení. Oproti tomu integrovaná konstrukce neumožňuje vyměnitelnost. Jedná se o pevné osazení, kdy nelze kombinovat typy prvků a ani je zaměňovat. [19]

# **1.7.2 Patch panel**

Také znám jako přepojovací panel slouží k snadnému a pohodlnému přepojení z patch panelu do portu aktivního prvku pomocí patch cordu. Patch panely jsou osazovány do datových rozvaděčů, přičemž mají nej větší zastoupení v osazení s 24 porty. Dělíme je dle konstrukce - integrované / modulární. Integrované patch panely jsou předem osazeny určitým počtem a typem portů, které nelze změnit. Modulární patch panely je možné osazovat libovolným počtem a typem portů. Jednotlivé patch panely mohou mít různé typy průmyslové ochrany. A to od IP20 až IP68. [19]

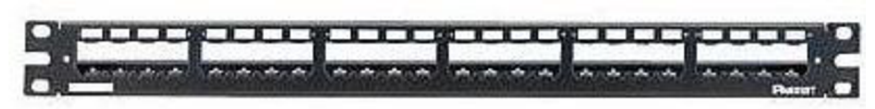

**Obrázek 6: Modulární patch panel** [21]

# **1.7.3 Datová zásuvka**

Datové zásuvky řadíme do skupiny uživatelského rozhraní. Jsou jednou z mála částí infrastruktury, s kterou se uživatel fyzicky setkává. Proto je důležitý jejich jednotný design s ostatními prvky rozvodů. Existují stejná, či podobná řešení pro veškeré produktové řady z rozvodů 230V, kdy můžeme volit barvu, materiál i tvar. [19]

Jednotlivé datové zásuvky dělíme primárně na základě jejich umístění - pro montáž na omítku (AP), na krabici DIN68 nebo jiných rozměrů než DIN68 ve zdi (UP) a do podlahových boxů. Další dělení je dle konstrukce (integrované, modulární), typu modulu (KEYSTONE, NON-KEYSTONE). [19]

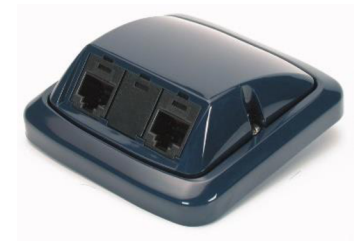

# **Obrázek** 7: **Datová zásuvka pro tři moduly MiniCom** [21] **1.8 Prvky organizace kabeláže**

Součástí prvků pro organizaci kabeláže je datový rozvaděč a organizéry v něm.

# **1.8.1 Datové rozvaděče**

Slouží k ochraně zařízení, které jsou uvnitř umístěné. Ať je to již před poškozením neoprávněným zásahem nebo okolními vlivy. Datové rozvaděče se v rámci infrastruktury nachází v jednotlivých uzlech IKS. [19, str. 197]

Datové rozvaděče dělíme dle jejich umístění na stojanové, nástěnné, stropní/mezistropní atd. Dle provedení na uzavřené (skříně) nebo otevřené (rány). Dle konstrukce na svařované, nýtované nebo šroubované (rozebíratelné). Dosti podstatným aspektem pro datové rozvaděče je jejich rozměr zástavby. Nej častějším rozměrem je 19". [19, str. 197]
Určitou výhodou pro datové rozvaděče je množství příslušenství, které můžeme instalovat. Příkladem jsou osvětlovací jednotky, ventilátory, napájecí jednotky nebo organizéry kabeláže, které jsou popsány v samostatné kapitole. [19, str. 207]

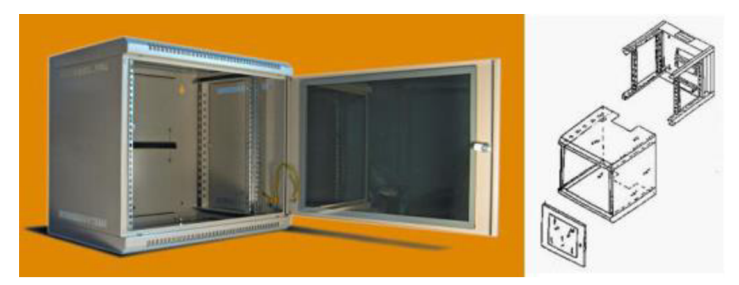

**Obrázek 8: Nástěnný rozvaděě s násuvným pláštěm** [21]

### **1.8.2 Organizéry kabeláže**

Organizéry, jak už název napovídá, slouží k účelu organizace kabeláže v rozvaděči. Rozlišujeme je na základě jejich umístění na horizontální nebo vertikální. Můžeme také zvolit z variant uzavřených (hřebenové) a otevřených (D-ring oka) organizérů. [19, str. 206]

### **1.9 Prvky vedení**

Podstatou prvků vedení je ochrana kabeláže a jejich organizace. Doporučuje se ukládat jednotlivé sekce tras (páteřní trasy areálů, páteřní trasy budovy, trasy horizontální sekce) do samostatných řešení. Mezi tyto řešení patří například žlaby, chráničky do výkopů, kabelové žebříky, prvky pro ochranu kabelu při ohybu přes hranu atd. [19]

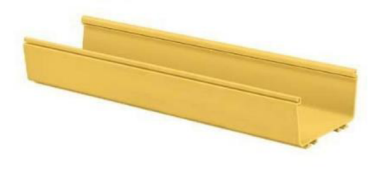

**Obrázek 9: Kabelový žlab FiberRunner** [21]

### **1.10 Prvky značení kabeláže**

Prvky značení kabeláže vznikly pro přehlednost celého systému. V rámci Evropy se řídíme dle normy EN 50174, která vzešla z americké normy EIA/TIA 606. Dle této normy je nutností značit každý kabel minimálně na obou koncích, ovšem doporučuje se zařadit značení také uprostřed. Značí se veškeré kabelové svazky, všechny porty jak na patch panelech, zásuvkách nebo ODF. Podstatné je také značení datových rozvaděčů, technických místností nebo aktivních portů. [19]

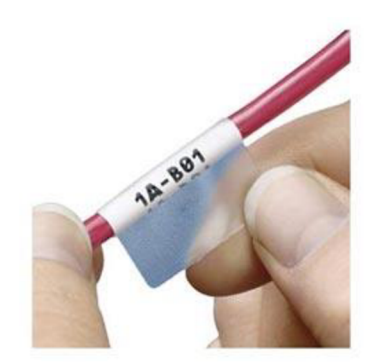

**Obrázek 10: Popisky na kabely** [21]

### **1.11 Sekce kabelážního systému**

Sekce kabelážního systému se člení na páteřní, horizontální a pracovní sekci. [19, str 19]

**Páteřní sekce** je část kabelážního systému, která vzájemně propojuje datové rozvaděče. Musí se na základě normy ČSN EN 50273 vždy realizovat v topologii hvězda, případně je možné tuto topologii doplnit o záložní vedení, kdy tak vznikne neúplný nebo úplný polynom, čímž vytvoříme redundantní vedení. [19]

**Horizontální vedení** propojuje datové zásuvky s datovým rozvaděčem v rámci horizontální úrovně. Ve většině případů jsou kabely v datovém rozvaděči zakončovány

do patch panelu. Délka tohoto vedení (linky) nesmí přesáhnout 90 metrů a vždy se musí jednat o fyzickou topologii hvězda. [19]

**Pracovní sekce** pouze lineárně prodlužuje linky horizontální nebo páteřní sekce, kterým podléhá jejich topologií. Propojuje koncové zařízení s datovou zásuvkou (připojovací kabely) a porty patch panelu s aktivními prvky (propojovací kabely). Používáme výhradně kabely s typem vodiče lanko, které mají lepší odolnost a lepé se s nimi manipuluje. Celková délka kabelu v rámci pracovní sekce nesmí přesáhnout stanovené maximum - 6 metrů. [19]

### **1.12 Aktivní prvky**

Představu o tom, co je potřebné pro komunikaci vytváří model ISO/OSI. Část úkolů, které jsou potřebné pro komunikaci na prvních třech vrstvách tohoto modeluje integrováno do elektroniky síťových karet. Ovšem za úkony jako je výběr trasy, kontrola korektnosti paketu, směrování a další, mají na starost v rámci sítě právě aktivní prvky. [2, str. 28]

### **1.12.1 Opakovač**

Jinak také zesilovač nebo repeater. Jedná se o nejprimitivnější aktivní prvek, který slouží pro zesílení procházejícího signálu. Fyzicky se jedná o box s 2 konektory stejného typu. Využívá se v koaxiálních sítích, kde by signál v cílové destinaci nebyl dostatečně silný. [2, str. 28]

### **1.12.2 Hub**

Základní úlohou hubu je rozbočování signálu, od kterého se odvíjí český název rozbočovač. Byl využíván v topologiích STAR. V dnešní době byl nahrazen switchem. [2, str. 28]

### **1.12.3 Switch**

Switch odstraňuje nevýhody hubu, který pracuje na principu Ethernet s přístupovou metodou CSMA/CD. Tato metoda s nárustem stanic postupně zahlcuje síť. Switch jako takový jednotlivé stanice od zbytku sítě oddělí. Vždy vytváří virtuální okruh mezi dvěma komunikujícími stanicemi. [2, str. 28]

### **1.12.4 Router**

Směrovač pracuje na síťové vrstvě ISO/OSI modelu, z toho lze odvodit jeho použití. Vybírá nejvýhodnější cestu na základě routovacích (směrovacích) tabulek, které si vytváří. Pakety jsou odesílány na základě IP adresy. Typické se používá k připojení sítě Internet. [2, str. 29]

# **2 ANALÝZ A SOUČASNÉHO STAVU**

V rámci této kapitoly se budu věnovat základním informacím o firmě, pro kterou je infrastruktura logistického centra vyhotovena. Jsou zde popsány jednotlivé části logistického centra, zhodnocení stávající infrastruktury a požadavky investora na nový systém.

### **2.1 Základní informace o společnosti**

Potravinářská společnost, která působí na evropském a americkém trhu, dosahuje ročních obratů v řádech desítek miliard eur. V této bakalářské práci se zaměřuji na dceřinou společnost, která působí v rámci České republiky. Vzhledem k citlivosti dat, které zde budou publikovány a žádosti společnosti není název ani lokace objektu uvedena.

Dceřiná společnost působí na českém trhu více jak 15 let a jejím předmětem podnikání je poskytování služeb a prodej v potravinářském průmyslu. Výčtem to je výroba, obchod a služby neuvedené v přílohách 1 až 3 živnostenského zákona; pekařství, cukrářství; prodej kvasného lihu, konzumního lihu a lihovin; činnost účetních poradců, vedení účetnictví, vedení daňové evidence; hostinská činnost. Zákazníci mohou využít jednu z více jak 200 prodejen, které zde na území České republiky vybudovala. Tyto prodejny zásobuje 5 logistických center.

V mnou řešeného logistického centra pracuje zhruba 250 zaměstnanců, kteří se starají o administrativní a provozní úlohy. Práce se zaměřuje na provozní sekci, která se dále dělí na procesní a operativní úsek. Pro oba zmiňované je nutné zabezpečit stabilní bezdrátový signál, který bude vést k větší efektivitě práce. Na směně vždy pracuje maximálně 60 lidí a při střetu dvou směn může vést až na 100 lidí.

**2.2 Organizační struktura logistického centra** 

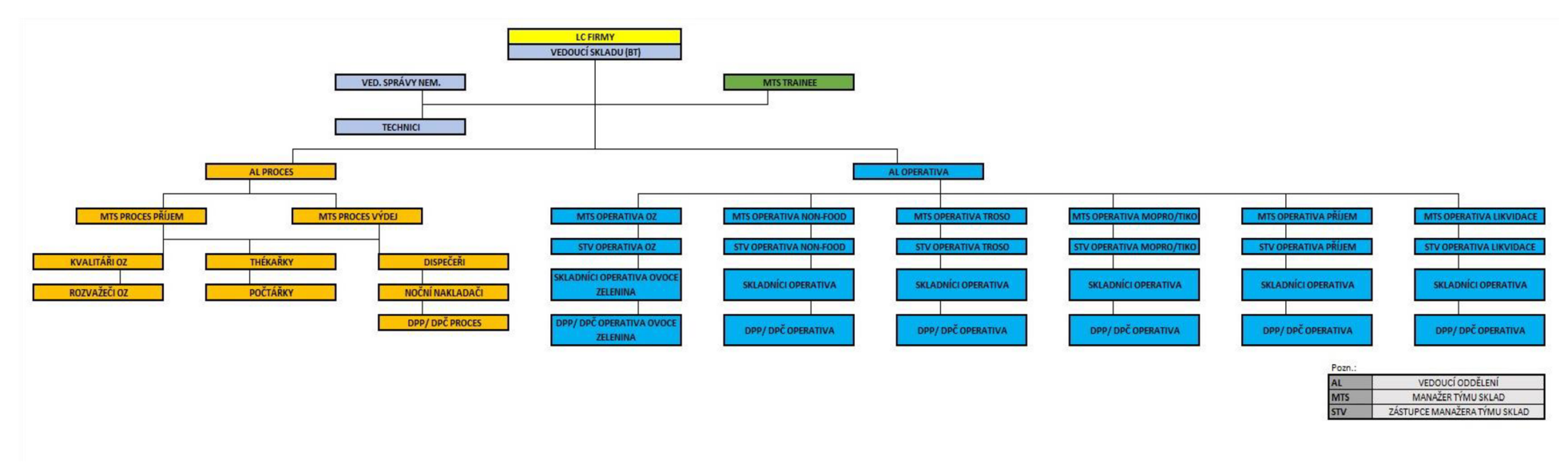

**Obrázek 11: Organizační struktura** [vlastní zpracování]

# **2.3 Popis prostorů budovy logistického centra**

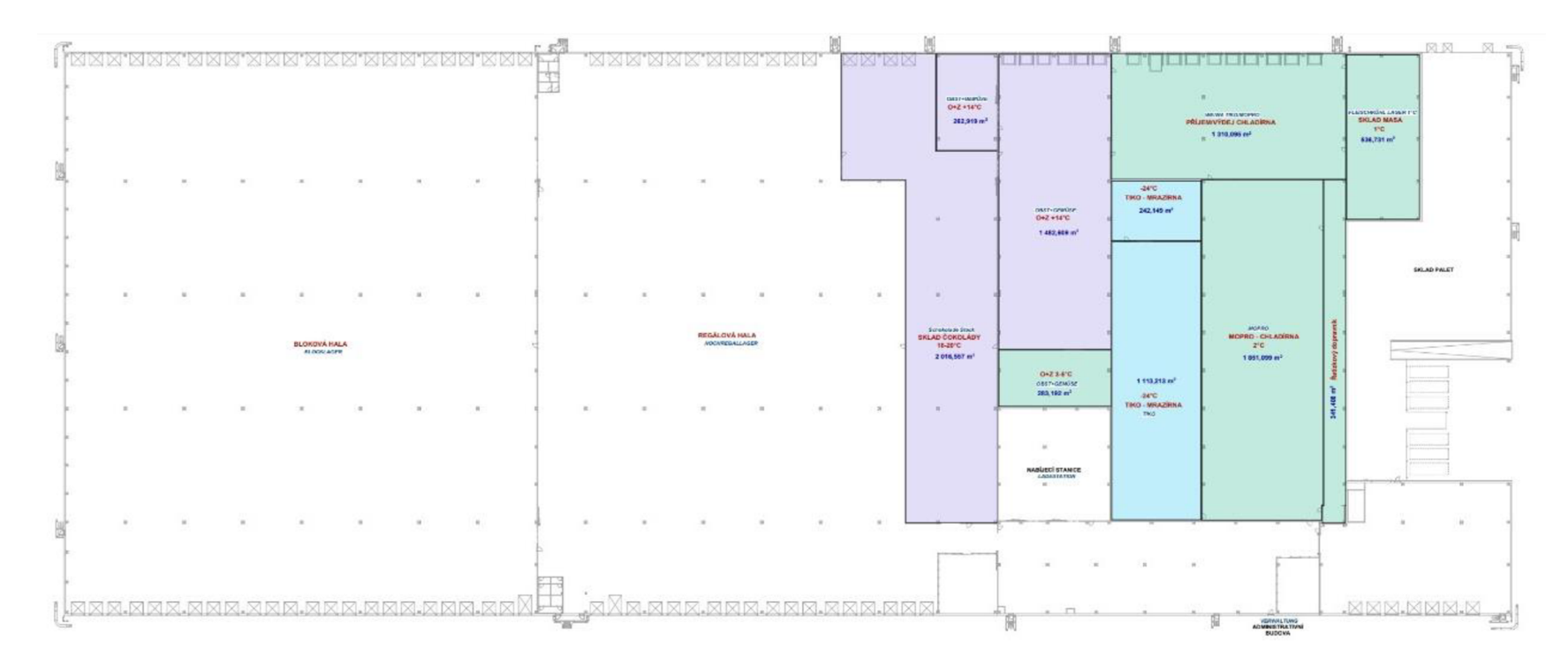

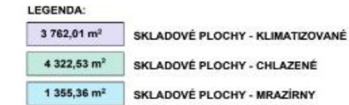

**Obrázek 12: Půdorys logistického centra** [vlastní zpracování]

Provozní sekce, jež je vyobrazená na půdorysu budovy logistického centra se dělí na prostory dle jejich vlastností na neklimatizovaný, klimatizovaný, chlazený prostor a mrazírny. Celková výměra skladu čítá necelých 36 000 m $^2$ , přičemž klimatizovaná část obsahuje 3762 m<sup>2</sup>, chlazená 4323 m<sup>2</sup> a mrazírny 1355 m<sup>2</sup>. Zbylý prostor tvoří neklimatizovaný prostor, což je prostor, který nepodléhá teplotním normám.

Z jižní a severní strany logistického centra můžeme vidět brány sloužící pro nakládku a vykládku zboží. Expedice pro chlazené a mražené zboží je spojena. Na rozdíl od expedice zeleniny, která je od neklimatizované a chlazené a mražené, oddělena kvůli vysokým vlhkostem vzduchu. V neposlední řadě na východě je sklad palet, který je propojen s venkovním prostorem, proto je zde nutné brát ohledy na živly.

V druhém patře nástavby se nachází administrativní budova, ovšem tou se v této bakalářské práci nezabývám, podstatný prostor druhého pátraje pouze v oblasti jižně od nabíjecí stanice, kde se plánuje vestavba diesel agregátů, tedy přívod pro UPS.

### **2.3.1 Popis jednotlivých úseků**

#### **Bloková část**

V blokové části se nachází dva roli regály, které tvoří většinu zástavné plochy této haly. Tyto regály se nachází v pěti metrové výšce na ocelových stojkách a jsou tvořeny dvěma patry. Do původního regálu se vejde osmnáct euro palet (EP), do nového pouze 16 EP. V oblasti pod regálem jsou paletové pozice pro jednotlivé artikly. V nej západnější části je regálový prostor o čtyřech regálech se čtyřmi patry. Mezi roli regálem a tímto prostorem je volná plocha sloužící také jako paletové pozice na zemi. Na východní straně je podél zdi veden další regál se čtyřmi patry. Tato oblast nepodléhá teplotním normám.

### **Regálová část**

Regálová část obsahuje 12 chodeb, každá z nich je obklopena čtyřpatrovým regálem. Chodba obsahuje zhruba 250 pozic různého zboží. Jednotlivé uličky jsou pro tyto kategorie zboží specifické, proto je zde velká různorodost materiálů a musí se zde dbát zvýšené pozornosti odrazům signálu anebo jejich pohlcení. Regálová část nepodléhá teplotním normám.

#### **Nabíjecí stanice**

Nespadá do teplotních norem. Obsahuje přibližně 60 nabíjecích stanic s VN.

#### Sklad čokolády

Zde nastává první změna. Sklad čokolády jako první podléhá teplotním normám, v rámci klimatizovaných prostor se musíme pohybovat v rozmezí 18-20 °C. Jsou zde 3 uličky se čtyřpatrovými regály. Úsek velmi podobný regálové části s výjimkou teplotní  $\mu$ ičky se čtyřepatrovými regály. Usek velmi podobný regálové části s výjimkou teplotní regálové části s výjimkou teplotní regálové části s výjimkou teplotní regálové části s výjimkou teplotní regálové části s výjimkou t

#### **O+Z**

Usek ovoce a zeleniny podléhá stejné teplotní normě jako sklad čokolád s tím rozdílem, že se v těchto prostorách pohybujeme s vysokou úrovní vlhkosti. Tento úsek neobsahuje regálovou část, ale pouze paletové pozice na otevřeném prostranství.

#### **Mopro - chladírna**

Úsek s chlazením. Teplotní norma kolem  $2^{\circ}C$ , velké proudy vzduchu od chladících jednotek, které způsobují rušení. V této oblasti se setkáme se čtyřmi chodbami, které mají 3 až 4 patra ovšem do poloviční výše, co v regálové části.

### **Tiko - mrazírna**

Nejchladnější část v celém logistickém centru. Teplota se zde pohybuje pod hranicí -24 °C a je doprovázená větším proudem vzduchu než v mopru. Tato oblast má svá specifika. Část je tvořena regálovou částí tří chodeb stejné charakteristiky jako chlazených prostorech, ovšem severně od ní se vyskytují mini roli regály. Nutné pokrytí pouze prostoru mezi nimi před vraty do části přijmu a výdeje chladírny.

### **Sklad palet**

Sklad palet je z 90 % tvořen otevřeným prostranstvím, které nebude způsobovat žádné rušení. Ovšem setkáme se s prostorem, který není krytý od přírodních vlivů.

| Název úseku         | Teplotní schéma<br>úseku $[°C]$ | Typ zboží v úseku                                                                                                |
|---------------------|---------------------------------|----------------------------------------------------------------------------------------------------|
| <b>Bloková část</b> | 15 až 30                        | Brambůrky, alkoholické a<br>nealkoholické náboje, kuchyňské<br>utěrky, oleje aj.                                 |
| Regálová část       | 15 až 30                        | Alkohol, konzervy, nápoje,<br>těstoviny, čistící prostředky,<br>kosmetika, dětský sortiment, čaje,<br>ořechy aj. |
| Nabíjecí stanice    | 15 až 25                        | Neobsahuje zboží, pouze nabíjecí<br>stanice VN                                                                   |
| Sklad čokolády      | 18 až 20                        | Cukrovinky – čokolády, oplatky,<br>džemy, kondenzované mléko,<br>cereálie aj.                                    |

**Tabulka** 7: **Úseky logistického centra** 

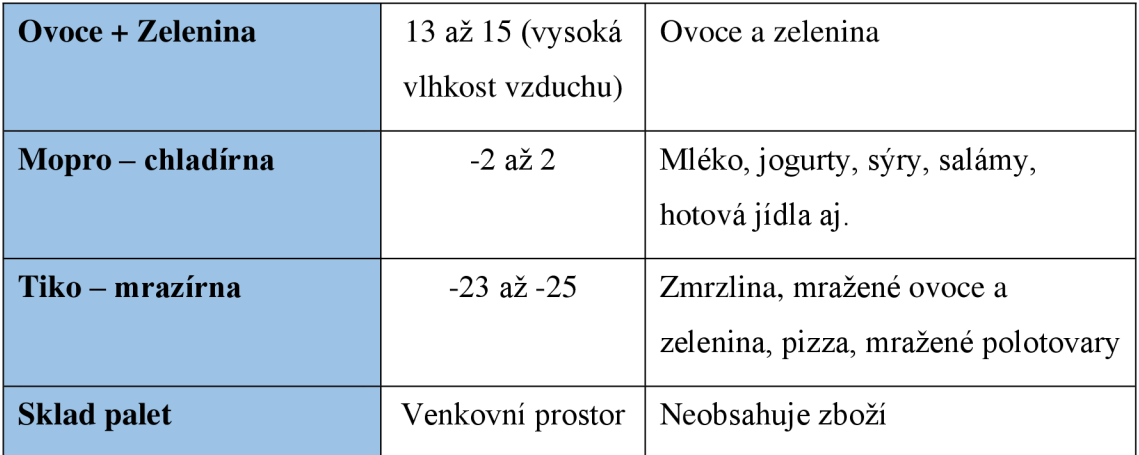

V rámci celého areálu logistického centra je také vysoká prašnost zvláště v období léta.

### **2.4 Analýza hardware a software**

Tuto část věnuji analýze softwaru a hardwaru, který se v rámci logistického centra využívá a který má podstatné charakteristiky pro návrh infrastruktury.

### **2.4.1 Analýza hardware**

Vzhledem k realizaci projektu, jakožto nového projektu, není možné využít žádné hardwarové prvky, které zde byly použity. Je nutné dodržet standardy pro již navržená řešení od partnerských společností. Jedním takovým aspektem je podpora 100 BASE pro all-in-one industriálni počítače, skrz které operují řidiči VZV a kompletáři. Další variantou je zvukové ovládání, které také podporuje nejvýše FastEthernet. Nesmíme opomenout i skenery na počítání zboží. Dosti podstatný je fakt, že veškerá zařízení se mohou pohybovat po celé oblasti logistického centra.

### **2.4.2 Analýza software**

Společnost využívá speciálně navrženého systému pro účely operativních činností. Celý systém funguje jako komplexní řešení, které je jednotlivými částmi propojené. Jedna část je tvořena skladovým managmentem, další systémem dodávaným od

dodavatele vozíků, na tomto systému je nasazeno dále vlastní řešení pro řidiče VZV nebo kompletace. Cesta zboží v rámci systému probíhá takto – příjem zboží na základě dodacího listu, který se ukládá do informačního systému. Na základě dodacího listu dochází k tzv. spočítání zboží, kdy se pomocí jednotlivých EAN kódů kontroluje fyzický stav zboží (produkt, datum, množství, případně teplota), pokud je vše korektní dochází k odeslání kontroly do informačního systému, kde poté dochází k jeho finálnímu načtení. V této fázi jsou zprovozněny čárové kódy, které jsou pro každou paletu zboží jedinečné a řidič VZV může pomocí skeneru načíst data o uložení pozice, zdali není potřebné zboží ihned vyskladnit na pozici nebo vyhledání místa, které je nejblíže vyskladňovacímu místu. Pokud je paleta zboží zaskladňovaná do regálu a na vyskladňovací pozici zboží dochází, může ji pomocí systému na jeho počítači doplnit. Pokud tak neučiní dříve tzv. picker, který na jednotlivých pozicích sbírá kartony z palety a docházející zboží v podobě dotazu na řidiče VZV nenahlásí. Picker je také pomocí hlasového nebo dotykového zadávání navigován, kontrolován a delegován po jednotlivých pozicích. Kontrola probíhá na základě náhodného čísla z kontrolního čísla vyskladňovací pozice.

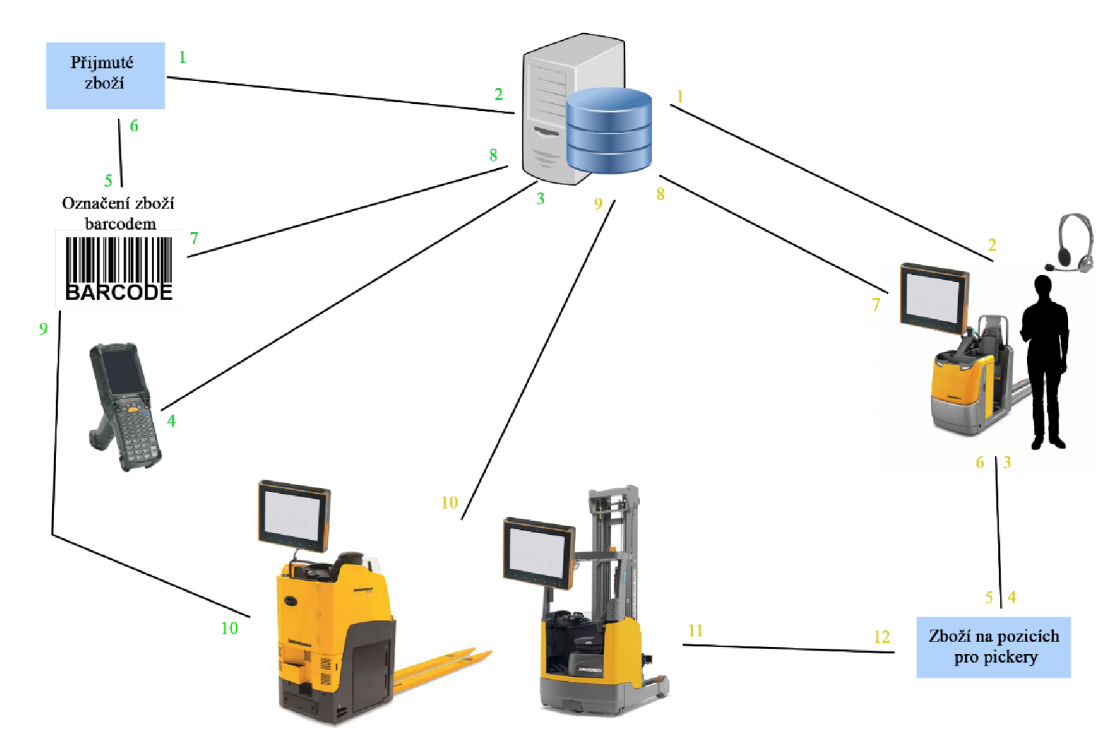

**Obrázek 13: Datový tok v rámci logistického centra** [vlastní zpracování]

#### **2.4.3 Analýza současného stavu pokrytí**

V rámci logistického centra j sem provedl měření, která ukázala jasné nedostatky v určitých oblastech. Tyto oblasti jsou zakresleny v přiloženém obrázku. Jednotlivé nedostatky jsou ve většině případů způsobeny negativním vlivem skladových regálů na šíření signálu. Skladové regály jsou vyráběny z kovových konstrukcí s povrchovou úpravou komaxitu nebo pozinkování. Charakter celé konstrukce spolu se zbožím způsobuje při setkání signálu nepřijatelné změny ve směru šíření (odrazy), rušení a v některých případech i tlumení.

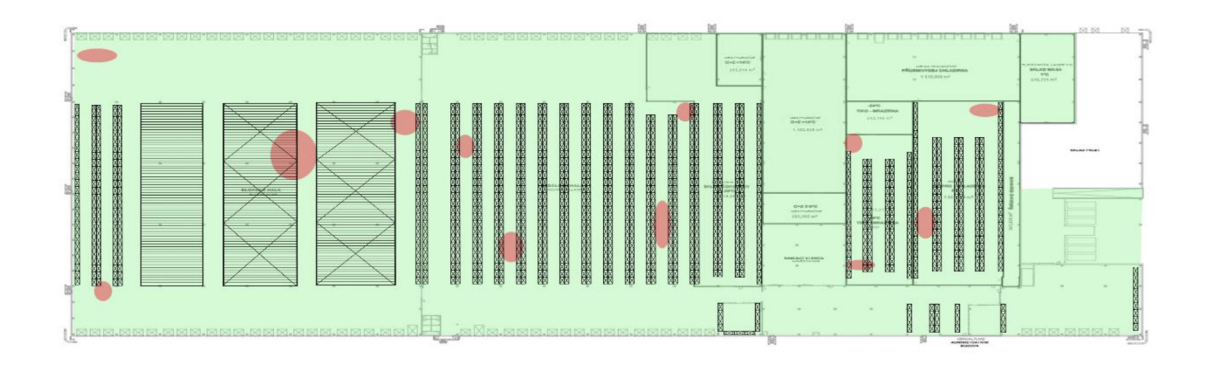

**Obrázek 14: Aktuální stav pokrytí bezdrátovým signálem** [vlastní zpracování]

### **2.5 Požadavky investora**

Hlavní podmínkou investora na infrastrukturu je především spolehlivost a kvalita spojení. Tyto vlastnosti jsou pro fungování celého logistického centra, vzhledem k nepřetržitému provozu a nutnosti každý den zásobovat prodejny, klíčové. Proto investor požaduje vytvoření bezdrátové sítě, která bude mít dostatečnou kapacitu pro jednotlivé procesy a zatížení na základě možného nárustu zaměstnanců. Jedná se tedy o návrh kompletní bezdrátové infrastruktury s podstatnou podmínkou eliminace hluchých míst, které jsou zakresleny v přiloženém půdorysu.

### **2.6 Shrnutí analýzy**

Provedená analýza současného stavu vznikla na základě setkání s vedoucím logistického centra, který má zkušenosti z vedení jiných center, kde problémy již nastaly. Nejdůležitějším poznatkem investora je zajištění stabilního pokrytí pro zařízení, která se mohou pohybovat po téměř celém logistickém centru. Vzhledem k plánu dlouhodobého užívání byla dohodnuta realizace kompletní bezdrátové sítě spolu s likvidací té aktuální.

Nej důležitější podmínkou je práce bezdrátové sítě na frekvenci 2,4 GHz, na které operují obslužná zařízení. A teplotní odolnost aktivních prvků pro jednotlivé sekce centra. Investor v rámci dalších požadavků na jednotlivé komponenty nemá další požadavky.

K projektu byl poskytnut půdorys budovy, ovšem bez jednotlivých kót, které bylo potřebné dopočítat.

### **3 VLASTN Í NÁVRHY ŘEŠENÍ**

V rámci závěrečné kapitoly své bakalářské práce budu vycházet z teoretických východisek a analýzy současného stavu. Do návrhu budou také zahrnuty požadavky investora na vyhotovení kompletního návrhu komunikační infrastruktury. Jednotlivé kapitoly poté popisují výběr technologií, rozmístění aktivních prvků, rozvaděčů, kabelových tras pro páteřní a horizontální sekce s jejich popisem. Závěrem bude návrh orientačně ekonomicky zhodnocen.

### **3.1 Návrh technologie**

V rámci návrhu technologií je nutné definovat potřeby jednotlivých uživatelů a koncových stanic. V rámci logistického centra jsou koncové stanice schopné pracovat na frekvenci 2,4 GHz s maximální rychlostí 100 Mbit/s, což jsou také požadavky investora. Pro správný výběr technologie je dobré se řídit dle standardů Ústavu elektrotechniky a elektroniky (IEEE), který pro bezdrátové sítě definuje standard IEEE 802.11. V našem případě se budeme pro výběr technologií řídit standardem IEEE 802.11 b/g/n.

Jednotlivé přístupové body, které budou použity v návrhu sítě musí splňovat funkcionalitu roamingu, který umožní neomezený pohyb jednotlivých uživatelů po kompletní ploše logistického centra, bez toho, aby se museli mezi jednotlivými přístupovými body odpojovat a následně opět připojovat.

### **3.2 Rozmístění přístupových bodů - AP**

Vzhledem k velké ložné ploše celého objektu bylo nutné najít správný poměr mezi úplným pokrytím a počtem jednotlivých přístupových bodů. Pro tento proces bylo využito nástroje Acrylic Wi-Fi HeatMaps v trialové verzi, proto jsou výsledná data promítnuta do vlastního zpracování. Barevné spektrum od žluté až po světle modrou značí sílu signálu v rozmezí od -30 dBm po -70 dBm. Což zajišťuje dostačující sílu pokrytí a minimální rychlost, která je potřebná pro jednotlivé uživatele (10 Mbit/s).

V rámci tohoto měření byly započítány i vlastnosti jednotlivých konstrukcí, jako jsou silné železobetonové panely nebo otevřené regálové systémy.

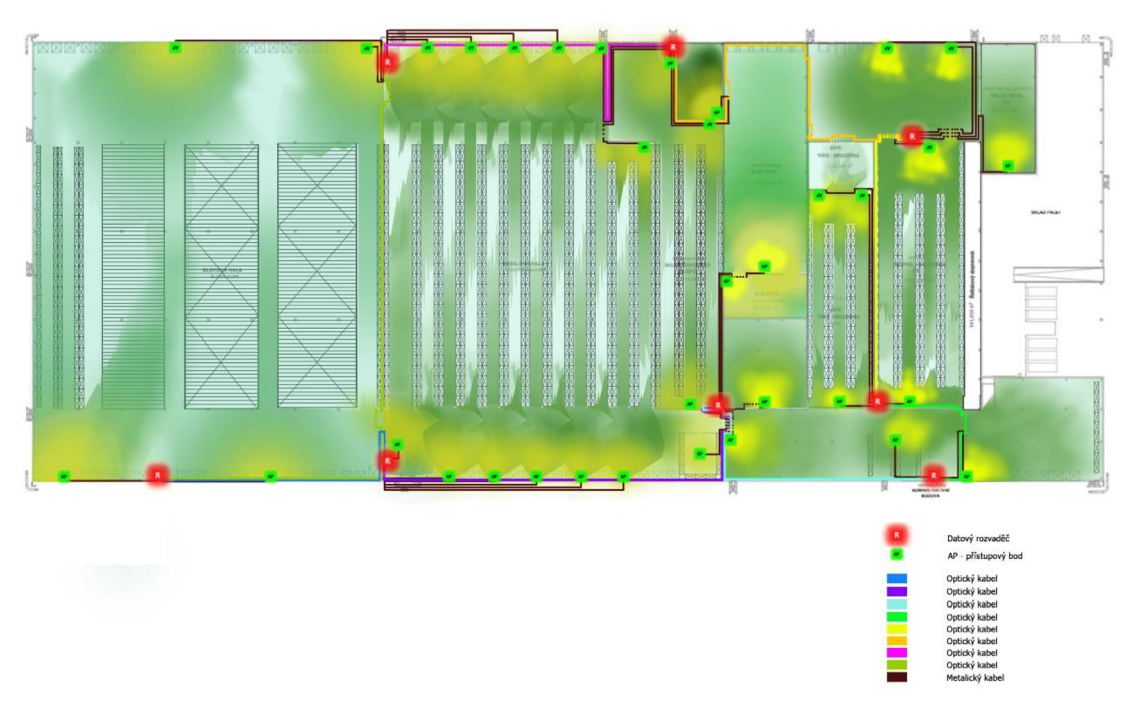

**Obrázek 15: Pokrytí signálu logistického centra** [vlastní zpracování]

### **3.3 Návrh topologie**

Pro tento typ budovy bylo možné zvolit několik topologií, ovšem k reálnému užití byly vhodné pouze dvě - hvězda a kruh. Topologie hvězda ovšem nedisponuje vlastnostmi spolehlivosti jako druhá zmiňovaná. Centrální prvek, který v této topologii dominuje je také jeho největší slabinou – pokud na něm dojde k poruše, vyřadí celou síť z provozu. Tato skutečnost proto nedala jinou možnost než volby kruhové topologie, což je topologie sběrnice s redundantní trasou, a tak při poruše na jednom rozvaděči, kde jsou obsaženy rozbočovače, může provoz fungovat bez větších komplikací dále. Samozřejmě až na část porouchaného segmentu s jeho podruženými prvky.

Páteřní vedení mezi rozvaděči bude vyhotoveno pomocí optických kabelů, které tak umožní bezproblémové propojení dlouhých úseků. Horizontální sekce (propojení switchů v rozvaděči s přístupovými body) bude poté realizována pomocí metalické kabeláže zakončené konektory RJ45.

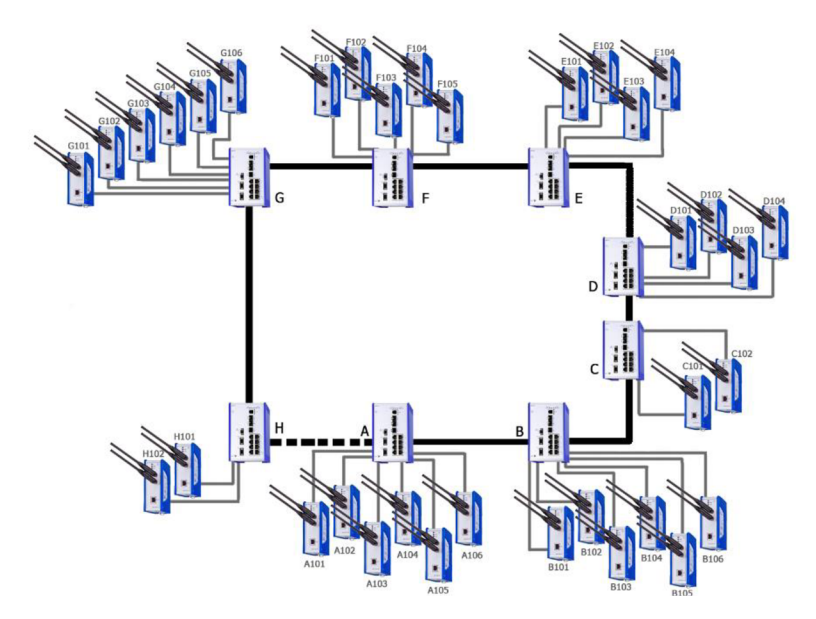

**Obrázek 16: Schéma zapojení sítě** [vlastní zpracování]

### **3.4 Kabeláž**

Abychom propojili veškeré prvky sítě je nutné použít optické i metalické kabely. Stejně jako u všech komponent je nutné brát zřetel na jednotlivé požadavky investora, norem a předpokladů. Spatný výběr jednotlivých komponent může způsobit při lepší variantě zpomalení celého systému.

Pro horizontální sekci jsem tedy volil prvky, které budou pro navržené trasy nejvhodnější. Do vstupních charakteristik výběru spadal kabel nestíněný (UTP), splňující kategorii 6 a s osvědčením LSZH/FRNC. Tento typ vodiče umožní šířku pásma až 250 MHz, což je pro naše potřeby dostačující. Zvolil jsem kabel pro strukturovanou kabeláž Belden s typovým označením 7965ENH, v kterém je zabudován x-spline.

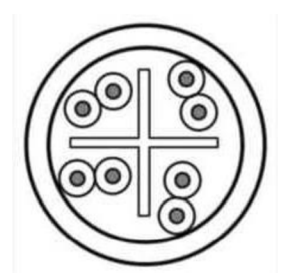

**Obrázek 18: Beiden 7965ENH průřez** [25] **Obrázek 17: Beiden 7965ENH** [25]

Páteřní vrstva bude řešena pomocí optického duplexního zip cordu GIPS2E2 (Obrázek 19), který spadá do klasifikace OM2 optických vláken. GIPS2E2 bude zakončen svařením v optickém rozvaděči NKED1W6BLDLC (Obrázek 20). Ten je předem osazeno pigtaily s LC konektory. Jednotlivé sváry budou chráněny před smrštěnou ochranou sváru 2,5 x 60 mm FXFUHS900AB25. Abychom ovšem propojili optický rozvaděč se switchem musíme použít SFP modul. Pro propojení SFP modulu s patch panelem nám tedy bude sloužit patch cord LC-LC NKFP52ELLLSM001 (Obrázek 20). Tímto způsobem dosáhneme požadovaného propojení mezi aktivním prvkem a optickým rozvaděčem.

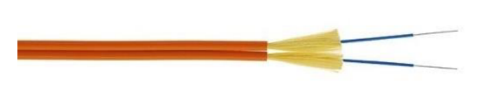

Obrázek 22: Optický kabel GIPS2E2  $[26]$ 

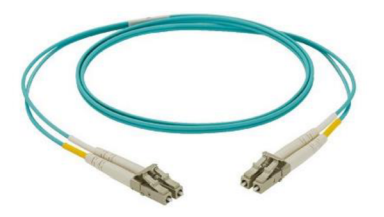

**NKFP52ELLLSM001** [28]

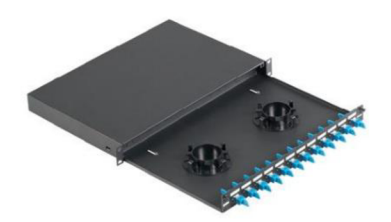

Obrázek 19: Optický rozvaděč NKFD1W6BLDLC [27]

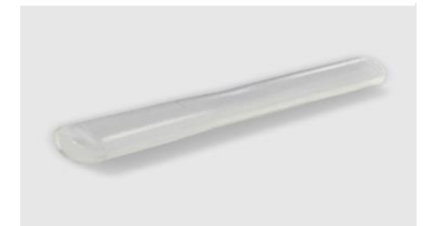

**Obrázek 20: Patch cord LC-LC Obrázek 21: Ochrana sváru 2,5 x 60** 

### **3.5 Návrh tras kabeláže**

V rámci této kapitoly popíšu návrh vedení tras kabeláže pro páteřní a horizontální sekci, vyobrazím rozmístění rozvaděčů, a nakonec si popíšeme značení jednotlivých prvků tras.

### **3.5.1 Páteřní sekce**

Trasa páteřní sekce bude realizována optickými kabely. Jednotlivé aktivní prvky, které se v síti budou vyskytovat jsou vybaveny SFP moduly, pomocí kterých budou propojeny do kruhu. V jednotlivých rozvaděčích tedy bude páteřní sekce realizována pomocí optického patch cordu vedoucího do optické vany. Z ní již povede optický duplex do dalšího rozvaděče, kde bude přívod v opačném pořadí - optický rozvaděč, patch cord, SFP modul.

Vzhledem k silným železobetonovým panelům, z kterých je logistické centrum sestaveno, není vhodné použít pro propojení jednotlivých aktivních prvků v páteřní sekci průrazy. Proto jsem zvolil možnost návrhu trasy po vrchu obvodových zdí, kde je pod střechou dostatečný prostor pro vedení páteřní sekce. V rámci tohoto prostoru jsou realizovány elektrické rozvody pro otevírání vykládkových/nakládkových bran pro kamiony, které jsou uloženy v drátěném programu. Ty využijeme k našemu vedení, ovšem pro separaci jednotlivých rozvodů budeme páteřní sekci dále vkládat do vlnité ochrany OT32032/10 32 mm (tzv. husí krk).

Pro průchod skrz přepážky využiji volné průchodky posuvných gravitačních bezpečnostních vrat, tímto způsobem nebude nutné vrtat. Musíme ovšem připočítat vzdálenost sestupu a vzestupu kabeláže pod střešní konstrukci při tomto typu vedení kabeláže. Přemostění vrat je v rámci výkresů značeno přerušovanou čarou (Příloha č. 1: Návrh páteřní sekce logistického centra [Projektová dokumentace; vlastní zpracování]).

Pro návrh páteřní sekce jsem vytvořil také kabelové tabulky viz. *Příloha č. 3: Kabelové tabulky.* 

### **3.5.2 Horizontální sekce**

Horizontální sekce je realizována pomocí metalických kabelů se zakončením konektorem RJ45. Tato sekce bude využívána pro propojení switche s access pointem, kdy využijeme stejně jako v případě páteřní sekce roštů pro elektrické rozvody. Abychom oddělili metalickou kabeláž od kabeláže pro elektrické rozvody, využijeme jako dělicí prvek vlnitou ochranu páteřní sekce, která bude upevněna pomocí stahovacích pásek. Při sestupu horizontální kabeláže k jednotlivým access pointům využijeme kabelových žebříků pro vykládkové/nakládkové brány. V bodě, kdy se odchýlíme od kabelového žebříku budeme pokračovat ve vlnité ochraně OT32032/10 32mm, kterou pod korektním poloměrem, který udává výrobce, připevníme ke stěně a budeme pokračovat až k požadovanému bodu, kde trasu zakončíme v datové zásuvce, která je určená pro instalaci na omítku.

Vedení v rámci rozvaděče bude realizováno pomocí barevného patch cordu spojujícího switch s patch panelem CPPL24M6BLY. Barevné schéma bude aplikováno dle navržených kabelových tabulek *{Příloha č. 3: Kabelové tabulky)* v barevném vzorci černá, modrá, zelená, žlutá, bílá, červená a zbytek volných polí bude zaslepen. Barevným rozlišením kabelů a modulárních zásuvek dosáhneme větší přehlednosti zapojení. Na druhé straně vedení u access pointu zakončíme metalický kabel kategorie 6 v datové zásuvce ABB Tango 5014A-A100 B, odkud propojíme samotný access point s datovou zásuvkou. Zde již barvy rozlišovat nebudeme a použijeme vždy bílý patch cord. Na celý návrh horizontální sekce se můžeme podívat v Příloha č. 2: Návrh horizontální sekce logistického centra **[Projektová dokumentace; vlastní zpracování]** 

### **3.5.3 Datové rozvaděče**

Jako datový rozvaděč jsem vybral model IRIS-ALT-19-63-4+4U-VK-KAS. Je to uzamykatelný průmyslový rozvaděč, který umožňuje jak instalaci klasických rackových prvků, tak průmyslových prvků na DIN lištu. V rámci rozvaděče bude od shora dolů instalován optický rozvaděč, 1U organizér, patch panel a 1U organizér. Na spodní DIN lištu instalujeme průmyslový switch.

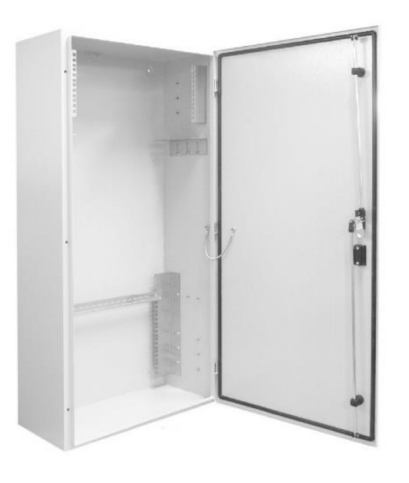

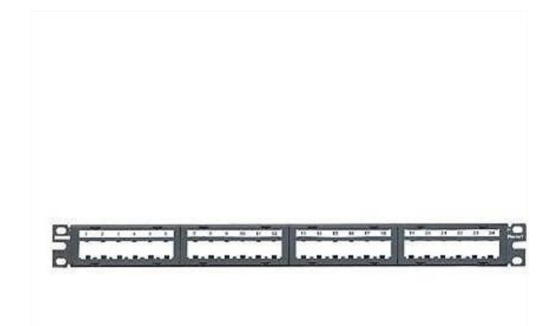

**Obrázek 25: Průmyslový nástěnný rozvaděč IRIS** [30]

**Obrázek 23: Modulární patch panel CPPL24M6BLY** [31]

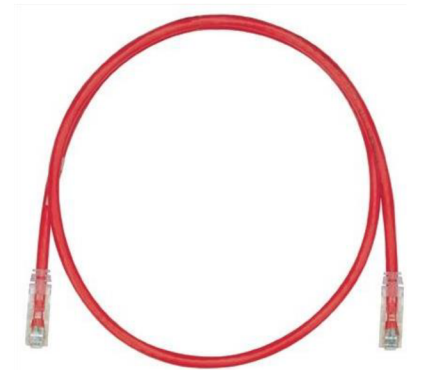

Obrázek 27: Patch cord 1m, červený UTPSP1MRDY [32]

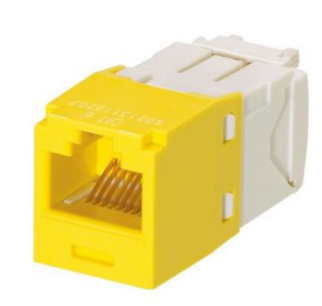

Obrázek 26: Modul CJ688TGYL pro modulární patch panel [33]

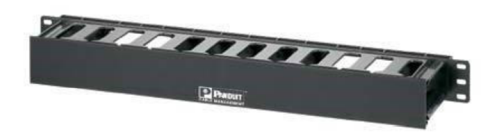

**Obrázek 24: Horizontální Wire management panel 1U - jednostranný** [34]

### **3.5.4 Značení**

V rámci přehlednosti v jednotlivých úsecích celé sítě vždy budeme značit veškerou kabeláž minimálně 3 popisnými štítky dle kabelových tabulek. Mimo to označíme také všechny aktivní prvky, patch panely a porty.

Pro metodiku značení jsem zvolil tzv. zpětný kód. Ten nám napomáhá při orientaci u aktivního prvku, kdy nám řekne, v jakém portu je daný prvek v rámci rozvaděče zapojen.

|    | <b>SWITCH</b>     | $A-H$   |
|----|-------------------|---------|
|    | <b>PATCHPANEL</b> |         |
|    | <b>ODF</b>        |         |
| XY | <b>PORT</b>       | $1 - 8$ |

**Tabulka 8: Značení pro logistické centrum [Vlastní zpracování]** 

Na první pohled se značení může zdát zmatečné, ovšem pokud zvážíme způsob značení rozvaděčů a aktivních prvků, kdy se aktivní prvek jmenuje dle rozvaděče, tedy rozvaděč RA, switch A, tak se toto značení stává dosti přehledným pro orientaci.

Jak již bylo zmíněno v rámci patch panelu se budeme řídit dle námi zvoleným barevným vzorcem a to:

 $1$ .port – černá 2. port – modrá 3. port - zelená  $4.$ port – žlutá  $5.$ port – bílá  $6.$ port – červená

### **3.6 Aktivní prvky**

V rámci této kapitoly se budu zaobírat výběrem aktivních prvků pro logistické centrum. Při výběru jsem zohledňoval hned několik aspektů. Pro switche jsem požadoval disponibilitu alespoň jednoho SFP slotu, dále rozšířenou teplotní odolnost, podporu VLAN a MRP protokolu. U access pointů tomu bylo podobně - rozšířená teplotní odolnost, možnost manipulace s anténami a práce s VLANy.

### **3.6.1 Switch**

Pro produkty tohoto typu jsem volil značku Hirschmann. A to z důvodu zaručení dlouhé životnosti v náročných podmínkách (zaručenost hodnotou MTBF). Konkrétně jsem tedy volil model RSP30-08033O6TT-SK9V9HSE2S. Což je industriálni switch s montáží na DIN lištu. Tento switch má 11 portů a z toho 8x100Base RJ45 a 3 x SFP slot FE (100 Mbit/s). Pomocí RJ45 budeme připojovat jednotlivé access pointy. A díky SFP modulům a optickým vláknům dokážeme propojit vzdálené switche. Tento switch také podporuje požadovaný Media Redundancy Protocol.

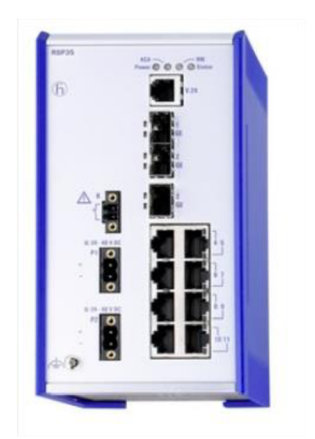

Obrázek 28: Industriální switch Hirschmann [35]

### **3.6.2 SFP modul**

Pro switch Hirschmann RSP30 je nejvhodnější variantou gigabitový modul s rozšířenou teplotní odolností - M-SFP-MX/LC EEC.

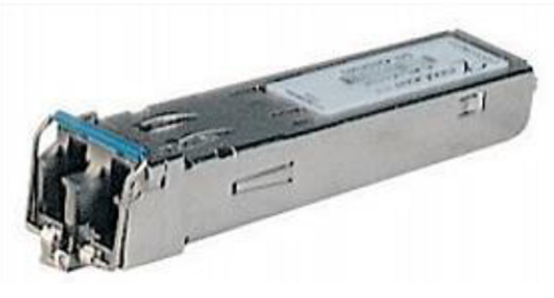

*Obrázek 29: SFP modul M-SFP-MX/LC EEC [36]* 

### **3.6.3 Access point**

Přístupový bod bude řešen modelem BAT867R v provedení BAT867-REUW99AU999AT199L999ZH od firmy Hirschmann. Tento model obsahuje rádiový modul, ethernetový port a napájení. Splňuje požadavky normy IEEE 802.11 ac pro datový přenos až 867 Mbit/s a je kompatibilní s normami a/b/g/n. Což znamená, že dokáže pracovat jak ve frekvenčním pásmu 2,4 GHz, tak 5GHz. Pro nás je ovšem podstatná pouze 2,4 GHz frekvence kvůli koncovým pracovním stanicím. Dále umožňuje připojení antén s kabel až 10 metrů, díky kterému dokážeme s jedním access pointem například usměrnit signál mezi regály, kde bychom ho byli jednou anténou nuceni směrovat přímo do konstrukce nebo pod nevhodným úhlem.

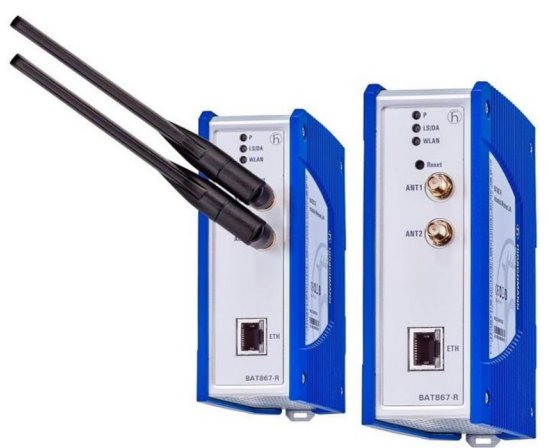

*Obrázek 30: Access point BAT867R [37]* 

### **3.7 Konfigurace aktivních prvků**

V této kapitole se budu zabývat nastavením aktivních prvků způsobe, abychom dosáhli řízení páteřní sítě pomocí protokolu MRP, který slouží k řízení redundance v kritických průmyslových aplikacích.

Pro konfiguraci aktivních prvků společnosti Hirschmann máme k dispozici dvě aplikace. První z nich je HiDiscovery, která slouží k objevení všech zařízení Hirschmann v síti LAN, i když nemají IP adresu. Pomocí zabudovaných funkcionalit můžeme například pomocí tlačítka "Signal" aktivovat LED diody na zařízení, a tak si ověřit, že komunikujeme právě s tím zařízením, s kterým chceme. Poté tomuto zařízení můžeme přiřadit IP adresu. HiDiscovery také zvýrazňuje duplicity v IP adresách, a tak předchází jejich konfliktům.

Druhou aplikací je HiView. Tu můžeme obecně popsat jako nadstavbu HiDiscovery (ten je její součástí), která poskytuje uživatelům webové rozhraní, bez nutnosti instalovat prohlížeč nebo Java knihovnu. Proto je možněji přenášet například na USB disku nebo SD kartě. Tato aplikace je více uživatelsky přívětivá a vybral jsem ji proto pro konfiguraci vybraných prvků.

#### **3.7.1 Konfigurace switchů**

Spustíme tedy aplikaci HiView a po jejím spuštěním se nám otevře okno aplikace. V levém spodním rohu vybereme naši LAN kartu, která je v síti, abychom mohli oskenovat celou síť. To uděláme tak, že se přepneme ze záložky Devices na záložku Discovery a poté klikneme na tlačítko Refresh, které se nachází na pravé straně od rolovacího menu pro volbu naší LAN karty.

Po tomto postupu se nám vyobrazí veškerá zařízení, která se v rámci sítě nacházejí i s jejich informacemi (MAC adresa, IP adresa, Maska, Gateway, Typ, Produkt atd.). Jednotlivé aktivní prvky společnosti Hirschmann nemají od výroby nastavenou IP adresu ani masku, aby se nestalo, že dojde po připojení do sítě ke konfliktu s jinými

zařízeními. Defaultně je tedy IP adresa nastavena na 0.0.0.0 a maska 0.0.0.0. Abychom si byli jisti, že budeme konfigurovat správný prvek rozblikáme si zařízení pomocí tlačítka "Signal". Jeli tedy prvek, který chceme konfigurovat správný, pustíme se do samotného nastavování. Dvojitým kliknutím na řádek produktu se nám otevře nové dialogové okno, kde nastavíme IP adresu, Masku a Název. A takto postupujeme u všech zařízení, která budou tvořit páteřní sekci, tedy modely RSP30.

Nyní se pustíme do nastavení jednotlivých pravidel, které budeme na jednotlivých switchích aplikovat. Pravým tlačítkem myši klikneme na řádek produktu se otevře možnost otevřít Konfiguraci, GUI, SSH, Telnet, Ping. My zvolíme variantu GUI. Nyní se otevře nové přihlašovací dialogové okno, které v levém horním rohu ukazuje IP adresu zařízení. Pro přihlášení do zařízení zadáme tovární jméno (admin) a heslo (priváte) a potvrdíme. Tímto způsobem se přihlásíme. Po přihlášení je vždy nutné aktualizovat software příslušného zařízení. Nové verze lze vždy najít na stránkách výrobce zařízení, kde novou verzi stáhneme. V levém menu zařízení zvolíme Basic Settings – Software a v řádku File zvolíme tlačítko s popiskem "...", kde následně vybereme příslušnou verzi, kterou chceme nahrát a dáme "Open" poté zvolíme tlačítko "Update". Následně zařízení pomocí tlačítka Reload, které se nachází dole, znovu načteme. Aby so ovšem změny projevily zbývá celé zařízení restartovat. V levém menu Basic Settings-Restart. Poté "Cold start" a následně v dialogovém oknu "Yes". Tak se nám uloží veškeré změny. Po opětovném přihlášení do GUI již můžeme začít konfigurovat. Update softwaru lze také pro více zařízení udělat hromadně pomocí aplikace Industrial HiVison.

V menu zvolíme Switching-L2Redundancy-MRP. Pro zapnutí zvolíme v řádku Operation tlačítko On a potvrdíme. Pro Ring porty zvolíme ty, v kterých máme SFP moduly (1/1, 1/2). Na portu 1/2 u switche A musíme ponechat patchcord nezapojený. Na switchi A dále zvolíme Ring manager – On na zbylých switchích ponecháme Off. Ring Recovery ponecháme 200 ms. A vzhledem k tomu, že aplikace, která zpracovává komunikaci od koncových stanic má možnost volby VLAN a defaultně používá VLAN 2, tak dále zvolíme VLAN ID - 2. Nyní ještě vypneme STP protokol na portech, které jsou zařazeny do Ring portů a to tímto způsobem. V levém menu L2Redundancy-SpanningTree-Port vypneme ve sloupci STP active naše porty s SFP moduly.

57

Po tom, co máme takto nastavené, můžeme kruh propojit a následně na switchi A v kartě MRP uvidíme stav u portu 1/1 forwarding a portu 1/2 blocked. V řádku "Infromation" se nám zobrazí Redundancy available. Na ostatních switchích můžeme stav zkontrolovat stejně, s tím rozdílem, že druhý port 1/2 nebude ve stavu blocked ale forwarding. Na postup nastavení se můžeme podívat v *Příloha č. 4: Konfigurace switchů.* 

Pro přehlednost jsem vše zapsal do tabulky:

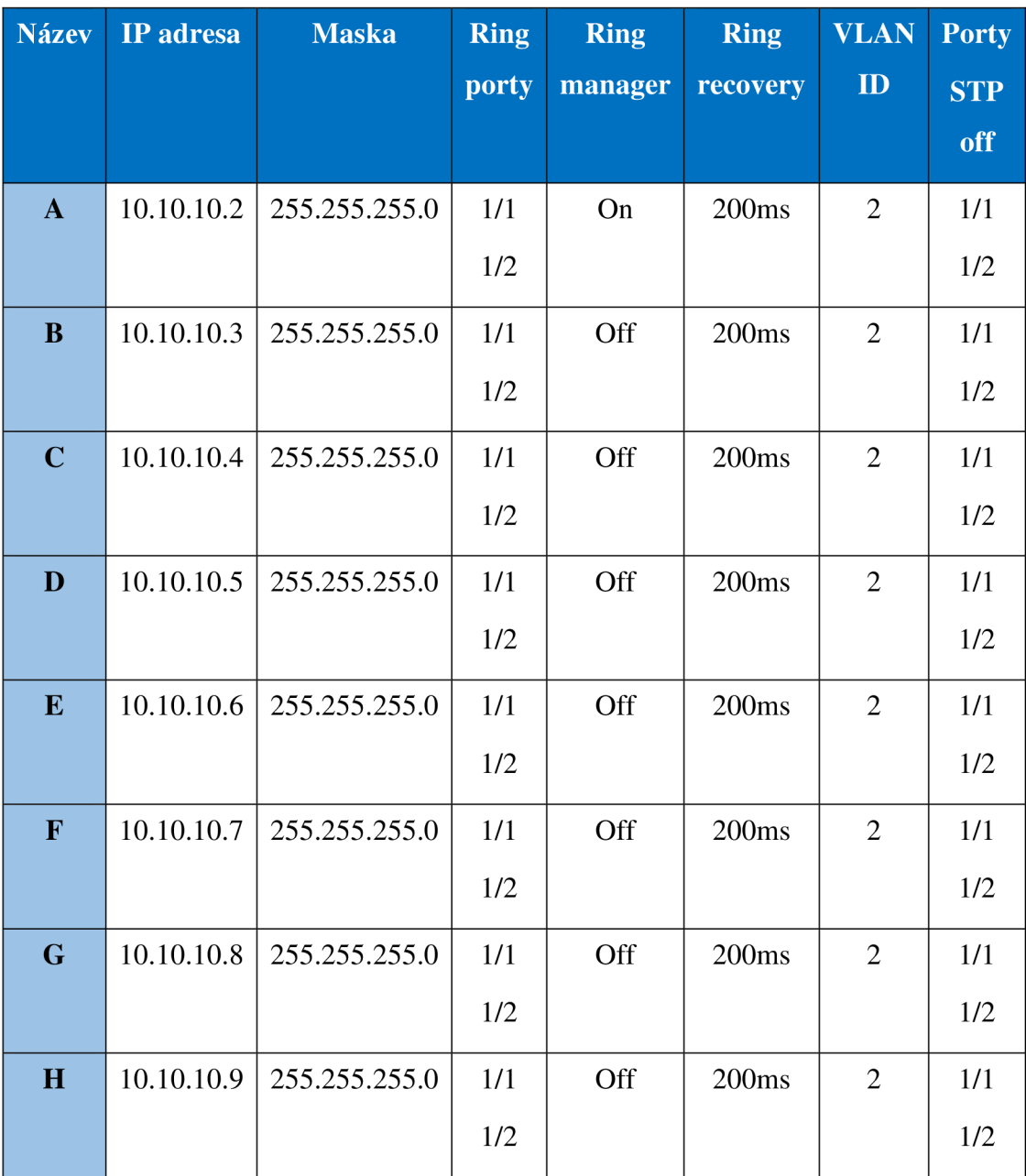

**Tabulka 9: Nastavení switchů [Vlastní zpracování]** 

### **3.7.2 Konfigurace přístupových bodů**

V rámci přístupových bodů se budeme řídit stejnými instrukcemi jako tomu bylo u switchů. Pomocí aplikace HiView a módu Discovery přidělíme IP adresy, masky a název. IP adresy budu přiděleny dle IP adresy switche. Tedy access point spadají pod switch A 10.10.10.2/24 budou mít IP adresu 10.10.10.2x/24, přičemž x značí pořadí v kruhu v protisměru hodinových ručiček. Poté se přihlásíme do jednotlivých přístupových bodů.

V rámci nastavení pokračujeme do Configuration-Wireless LAN-General-Physical WLAN settings, kde změníme v záložce Operation WLAN operation mode z Managed (Access point) na Station (Client mode). V záložce Radio ponecháme Frequence band na 2,4 GHz (80.1 lg/b/n) a vybereme kanál v rámci kterého chceme, aby přístupový bod operoval. V našem případě volíme pouze kanály 1,6,11. A dialogové okno potvrdíme tlačítkem OK. Poté hned vedle zvolíme Logical WLAN settings - WLAN Interface 1. V záložce Network-Network name (SSID) si zvolíme název naší sítě. Pro všechny access pointy to bude WH roaming a potvrdíme OK.

Pro způsob zabezpečení zvolíme Configuration-Wireless LAN-802.1 li/WEP a vybereme WPA or Private WEP settings, kde vybereme Wireless LAN 1 a do řádku Key 1 zadáme heslo pro přihlášení uživatelů, potvrdíme OK.

DHCP v tomto případě nemusíme konfigurovat, jelikož budou pro klienty zadány IP adresy staticky, čímž docílíme také větší bezpečnosti.

Aby klienti mohli najít jednotlivé přístupové body a připojit se k nim, nastavíme také Beaconing. Což je vysílání radiového signálu v určitých intervalech pro nalezení SSID. Typicky je tato doba 100 ms a tu zadáme do Configuration-Wireless LAN-General-Expert WLAN settings a záložka Beaconing, do řádku Beacon period zadáme  $.100$ <sup>".</sup>

Aktuálně se již dostáváme k přípravě a testovací fázi roaming. V záložce Configuration-Wireless LAN-General-Expert WLAN settings-Roaming potvrdíme ". Enable soft roaming". Roaming threshold nastavime na 15 a Force roaming threshold na 12. Abychom co nejlépe nastavili No roaming threshold, tak jej nastavíme na 100 %, což bude znamenat, že zařízení vždy bude provádět na pozadí sken, aby našlo lepší přístupový bod (nej silnější signál). To je samozřejmě v běžné síti nejhorší možný scénář, ale my jej využijeme pro počáteční test, kdy necháme našeho klienta v podobě VZV s monitorem jezdit po budově logistického centra.

Nyní si přečteme jednotlivé roamingové statistiky (HiLCOS Menu Tree-Status) a vyhledáme v nich nejnižší hodnotu Phy-Signalu. U hodnoty signálu se musíme ujistit, že aplikace na monitoru VZV stále správně pracuje. Pokud tomu tak není, můžeme zkusit změnit Roaming threshold z 15 na 10, ovšem pod tuto hranici se nedoporučuje pokračovat. Jeli tomu naopak a aplikace pracuje bez problému, zadáme tuto hodnotu do No roaming threshold. Ta nám udává, že při této hranice není potřebné vyhledávat jiný access point.

Ovšem toto nastavení je pouze orientační a za nastavení prvků by měl ručit dodavatel, který na samotná zařízení bude proškolen. Čímž dojdeme k nejlepšímu výsledku funkčnosti sítě.

Na způsob nastavení se můžeme podívat v *Příloha č. 5: Nastavení AP* **[38].** 

# **3.8 Ekonomické zhodnocení**

Jednotlivé položky obsahují orientační ceny, které se mohou v průběhu času měnit. Vzhledem k realizacím projektu firmou jsou jednotlivé ceny uváděny bez DPH.

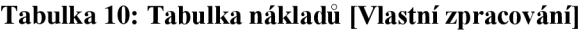

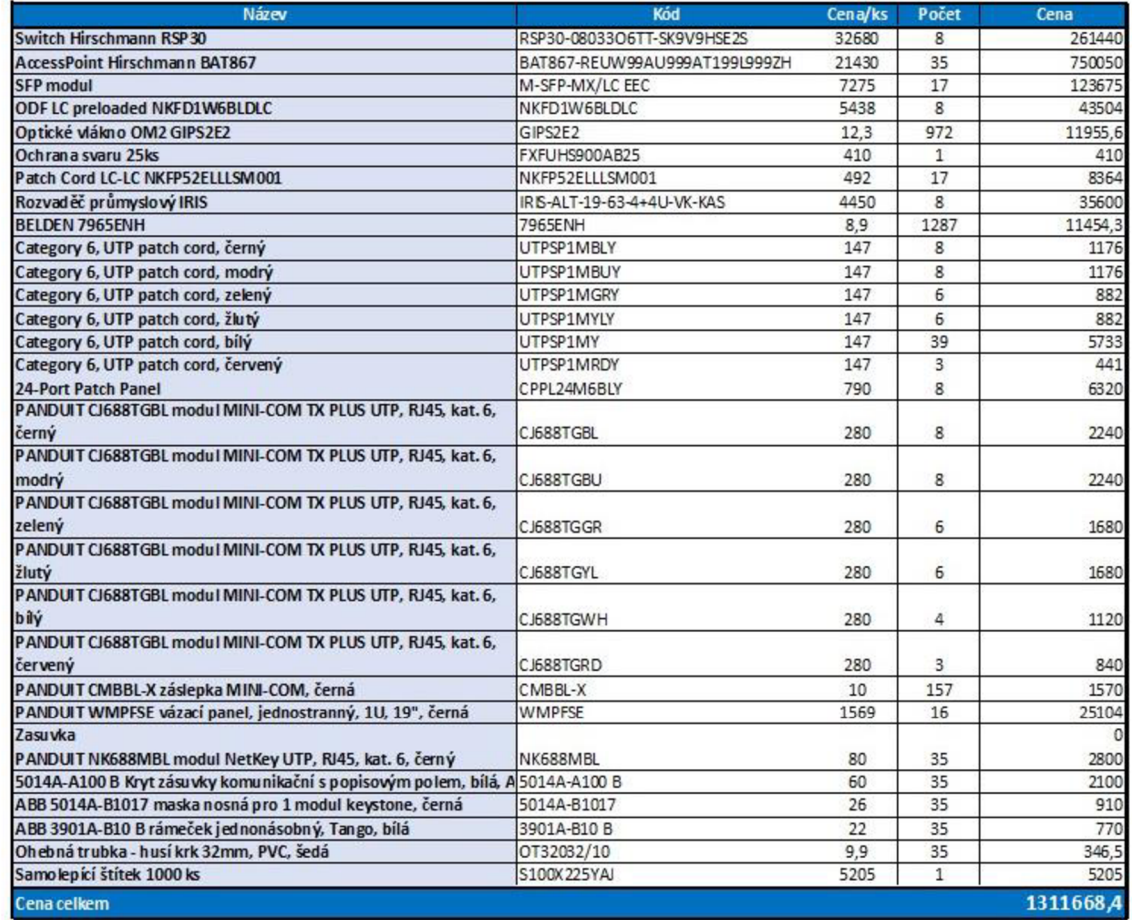

## ZÁVĚR

Cílem této bakalářské práce bylo navrhnout bezdrátovou síť pro logistické centrum, která bude poskytovat stabilní a dostatečný signál pro aplikaci na vozících. Projekt slouží jako podklad pro realizaci jednotlivých kabelových tras a orientační nastavení aktivních prvků.

Na základě teoretických východisek a analýzy současného stavu jsem se snažil navrhnout takovou síť, která bude vyhovovat požadavkům investora jak z hlediska technologického, tak finančního.

Vzhledem k jakýmkoliv prostojům, jsou ztráty firmy velké, proto jsem se rozhodl pro variantu technologie, které jsou pro tyto podmínky testovány. Jedná se o aktivní prvky značky Hirschmann, které poskytují dlouhodobou stabilitu funkčnosti.

Pro zapojení páteřní sekce jsem zvolil topologii kruh, která zaručí bezpečný provoz i při náhlém selhání jednoho z aktivních prvků v kruhu. Jednotlivé konfigurace aktivních prvků jsem navrhl orientačně, tak aby fungovala dle požadavků investora. Za finální konfiguraci ručí zhotovitel, který bude na jednotlivé aktivní prvky a technologie proškolen.

Závěrem proběhlo ekonomické zhodnocení, které se vyšplhalo přes 1 milion Kč. Maximální rozpočet investorem nebyl stanoven, snažil jsem se ovšem dbát na dlouhodobou využitelnost, funkčnost a minimalizaci škod při nenadálé události v podobě výpadku na páteřní sekci.

### **SEZNAM POUŽITÝCH ZDROJŮ**

[I] ODOM, Wendell. Počítačové sítě bez předchozích znalostí. Vyd. 1. Brno: CP Books, 2005. Cisco systems. ISBN 80-251-0538-5.

[2] HORÁK, Jaroslav a Milan KERSLÁGER. Počítačové sítě pro začínající správce. 5., aktualiz. vyd. Brno: Computer Press, 2011. ISBN 978-80-251-3176-3.

[3] TRULOVE, James. Sítě LAN: hardware, instalace a zapojení. 1. vyd. Praha: Grada, 2009. Profesionál. ISBN 978-80-247-2098-2.

[4] JIROVSKÝ, Václav. Vademecum správce sítě. 1. vyd. Praha: Grada, 2001. ISBN 80-716-9745-1.

[5] DONAHUE, Gary A. Kompletní průvodce síťového experta. Vyd. 1. Brno: Computer Press, 2009. ISBN 978-80-251-2247-1.

[6] ONDRAK, Viktor. Síťové modely, [přednáška]. Brno: Vysoké učení technické v Brně, Fakulta podnikatelská. Počítačové sítě, 20.4.2019, b.r.

[7] PETERKA, Jiří. Báječný svět počítačových sítí, část V.: Základy datových komunikací. In: EArchiv: Archiv článků a přednášek Jiřího Peterky [online], b.r. [cit. 2019-04-20]. Dostupné z: <http://www.earchiv.cz/b05/b0700001.php3>

[8] HENTCHEL, Andreas a Valentin PLETZER. Pravda o šířce pásma. Chip [online]. 2006, (2), 4 [cit. 2019-04-20]. Dostupné z: [https://www.chip.cz/casopis](https://www.chip.cz/casopis-)chip/earchiv/vydani/r-2006/chip-02-2006/pravda-o-sirce-pasma/

[9] SANDERS, Chris. Analýza sítí a řešení problémů v programu Wireshark. Computer Press, a.s., 2012. ISBN 978-80-251-3718-5.

[10] PUŽMANOVÁ, Rita. Moderní komunikační sítě od A do Z: Technologie pro datovou, hlasovou i multimediální komunikaci. 2. aktualizované vydání. Brno: Computer Press, a.s., 2006. ISBN 80-251-1278-0.

[II] PUŽMANOVÁ, Rita. TCP/IP v kostce. 2., upr. a rozš. vyd. České Budějovice: Kopp, 2009. ISBN 978-80-7232-388-3.

[12] PETERKA, Jiří. Referenční model ISO/OSI - přenos dat. In: EArchiv: Archiv článků a přednášek Jiřího Peterky [online], b.r. [cit. 2019-04-20]. Dostupné z: [www.earchiv.cz](http://www.earchiv.cz)

[13] PETERKA, Jiří. Báječný svět počítačových sítí, část V.: Základy datových komunikací. In: EArchiv: Archiv článků a přednášek Jiřího Peterky [online], b.r. [cit. 2019-04-25]. Dostupné z: [www.earchiv.cz](http://www.earchiv.cz)

[14] ONDRÁK, Viktor. Transportní vrstva architektury TCP/IP. [přednáška]. Brno: Vysoké učení technické v Brně, Fakulta podnikatelská. Počítačové sítě, 25. 4.2019, b.r.

[15] ONDRÁK, Viktor. Fyzická vrstva - základy komunikace, [přednáška]. Brno: Vysoké učení technické v Brně, Fakulta podnikatelská. Počítačové sítě, 25. 4.2019, b.r.

[ 16] DOSTÁLEK, L. a A. KABELOVÁ. Velký průvodce protokoly TCP/IP a systémem DNS. 2. aktualiz. vyd. Praha: Computer Press, 2000. ISBN 80-7226-323-4.

[17] LI, Fuliang, Xingwei WANG, Tian PAN a Jiahai YANG. A Case Study of IPv6 Network Performance: Packet Delay, Loss, and Reordering. Mathematical Problems in Engineering [online]. 2017,, 1-10 [cit. 2019-04-28]. DOI: 10.1155/2017/3056475. ISSN 1024123X. Dostupné z:

<http://web.a.ebscohost.com.ezproxy.lib.vutbr.cz/ehost/detail/detail?vid=27&sid=756409> 3d-4f74-49ca-91f5-b7876989fa94%40sdc-v-

sessmgr05&bdata=Jmxhbmc9Y3Mmc210ZTllaG9zdClsaXZl#db=a9h&AN=12580290 9

[18] Samuraj-cz[online]. ©2019 [cit. 23.11.2019]. Dostupné z: [https://www.samuraj](https://www.samuraj-)[cz.com/](http://cz.com/) 

[19] JORDÁN, Vilém a Viktor ONDRÁK. Infrastruktura komunikačních systému 1: Univerzální kabelážní systémy. Brno: CERM, 2015, 350 s. ISBN 978-80-214-5115-5.

[20] KUROSE, James F. a Keith W. ROSS. *Počítačové sítě.* Brno: Computer Press, 2014. ISBN 978-80-251-3825-0.

[21] KASSEX. [Kassex.cz](http://Kassex.cz) [online]. 2020 [cit. 2020-01-10]. Dostupné z: <http://www.kassex.cz/>

[22] KÔHRE, Thomas. Stavíme si bezdrátovou síť Wi-Fi. Vyd. 1. Brno: Computer Press, 2004. 295 s. ISBN 80-251-0391-9.

[23] Svět Hardware[online]. 2.10.2009 [cit. 2020-01-18]. Historie Wi-Fi: od FHSS k bezdrátu. Dostupné z WWW: [http://www.svethardware.cz/art\\_doc-](http://www.svethardware.cz/art_doc-)E8854472EA5653EBC1257636003B03D0.html

[24] PETERKA, Jiří. Báječný svět počítačových sítí : Architektura Wi - Fi sítí. [online]. 2007 [cit. 2020-01-18]. Dostupný z WWW: <http://www.earchiv.cz/b07/b0500001.php3>

[25] PUZMANOVA, Rita. Širokopásmový Internet: přístupové a domácí sítě. Brno: Computer Press, 2004. ISBN 80-251-0139-8.

[25] KASSEX s.r.o. - BELDEN 7965ENH: BELDEN kabel pro strukturované kabeláže, nestíněný, kategorie 6, drát, LSZH/FRNC plášť [online], [cit. 2020-04-02]. Dostupné z: <https://eos.kassex.cz/belden-7965enh/>

[26] FO SM kabel 2x9/125/900 - duplex - NH [online], [cit. 2020-04-05]. Dostupné z: <https://eos.kassex.cz/fo-sm-kabel-2x9-125-900-duplex-nh/>

[27] NKFD1W6AQDLC [online], [cit. 2020-04-10]. Dostupné z: [https://www.panduit.com/en/products/fiber-optic-systems/fiber-optic-panels-cassettes](https://www.panduit.com/en/products/fiber-optic-systems/fiber-optic-panels-cassettes-)enclosures/fiber-optic-enclosures/nkfdl wl2aqdlc.html

[28] NetKey 2-fiber OM2 1.6mm LSZH Jacket Patch Cord, LC Duplex to LC Duplex, lm [online], [cit. 2020-04-10]. Dostupné z:

[https://www.anixter.com/en\\_mx/products/NKFP52ELLLSM001/PANDUIT/Fiber-](https://www.anixter.com/en_mx/products/NKFP52ELLLSM001/PANDUIT/Fiber-)Optic-Cable-Assemblies/p/686054

[29] Fusion Splice Heat Shrink Protector Sleeves [online], [cit. 2020-04-05]. Dostupné z: [https://www.belden.com/products/enterprise/fiber/accessories/heat-shrink](https://www.belden.com/products/enterprise/fiber/accessories/heat-shrink-)splice-protectors

[30] Průmyslový nástěnný rozvaděč [online], [cit. 2020-04-05]. Dostupné z: <https://eos.kassex.cz/prumyslovy-nastenny-rozvadec/>

[31] CPPL24M6BLY [online], [cit. 2020-04-05]. Dostupné z:

<https://www.panduit.com/en/products/copper-systems/patch-panels->

accessories/modular-patch-panels/cppl24m6bly.html

[32] UTPSP1MRDY, [online], [cit. 2020-04-05]. Dostupné z:

[https://www.panduit.com/en/products/copper-systems/patch-cords-accessories/patch](https://www.panduit.com/en/products/copper-systems/patch-cords-accessories/patch-)cords/utpsp 1 mrdy.html

[33] CJ688TGYL [online]. [cit. 2020-04-05]. Dostupné z:

[https://www.panduit.com/en/products/copper-systems/connectors/jack](https://www.panduit.com/en/products/copper-systems/connectors/jack-)modules/cj688tgyl.html

[34] Horizontálni Wire management panel 1U - jednostranný [online], [cit. 2020-04- 05]. Dostupné z: [https://eos.kassex.cz/horizontalni-wire-management-panel-lu](https://eos.kassex.cz/horizontalni-wire-management-panel-lu-)jednostranny/

[35] RSP30-08033O6TT-SK9V9HSE2S - Hardened, compact managed industrial DIN rail switches with Fast and Gigabit speed options and Enhanced Redundancy options [online], [cit. 2020-04-05]. Dostupné z:

<https://catalog.belden.com/index.cfm?event=pd&p=RSP30-08033O6TT->SK9V9HSE2SXX.X

[36] M-SFP-MX/LC EEC - SFP Fiberoptic Gigabit Ethernet Transceiver MM, extended temperature range [online], [cit. 2020-04-05]. Dostupné z: https://catalog.belden.com/index.cfm?event=pd&p=PF\_942108001

[37] BAT867-R - WLAN Access Points/Clients [online], [cit. 2020-04-05]. Dostupné z: [https://www.belden.ch/dynasite.cfm?dsmid=512574&c=BAT867-R\\_-](https://www.belden.ch/dynasite.cfm?dsmid=512574&c=BAT867-R_-)

\_WLAN\_Access\_PointsClients

[38] How To Optimize Roaming for AGV on BAT867 and BAT-R [online]. [cit.] 2020-04-14]. Dostupné z: <https://hirschmann->

[support.belden.com/file.php/247WJPTSKMCWC246114E12762/How-To-Optimize-](http://support.belden.com/file.php/247WJPTSKMCWC246114E12762/How-To-Optimize-)Roaming-for-AGV-on-BAT867-and-BAT-R.pdf

# **SEZNAM POUŽITÝCH ZKRATEK A SYMBOLŮ**

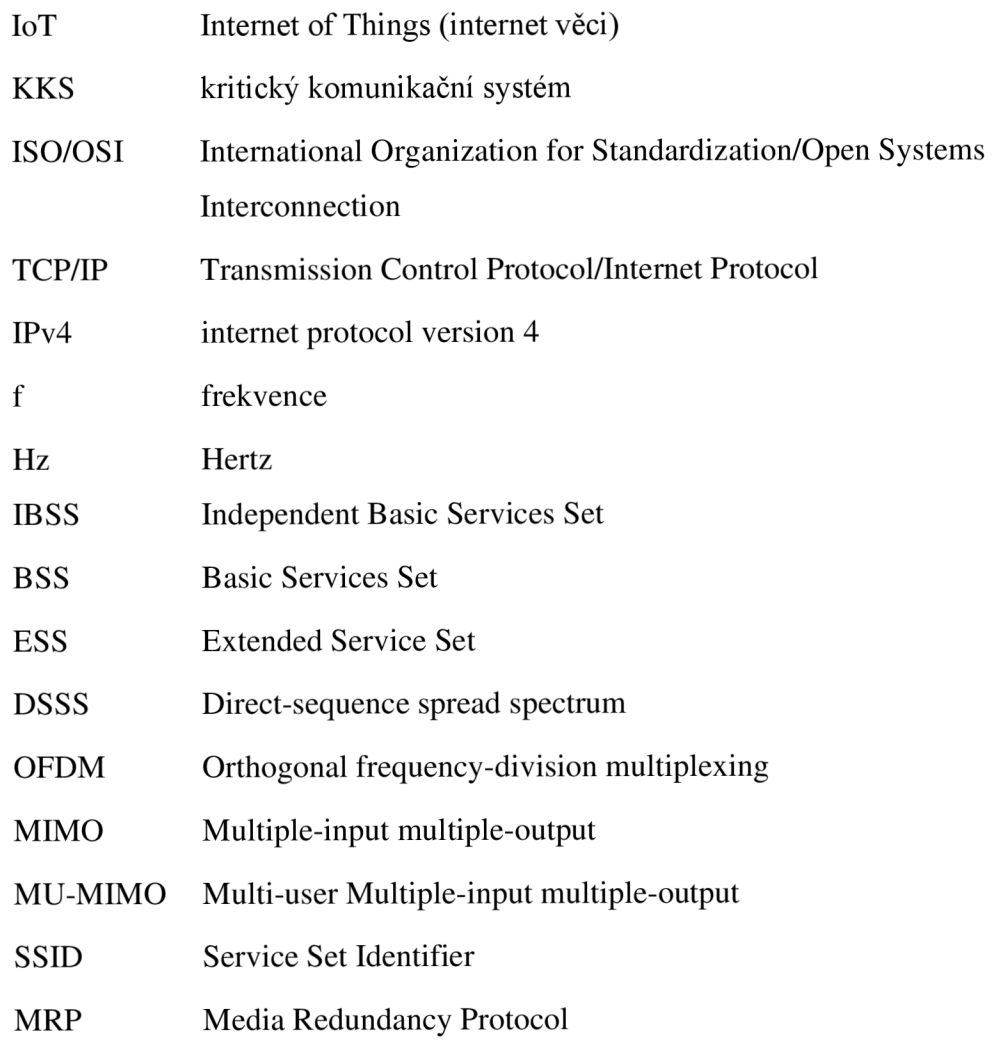
# **SEZNAM POUŽITÝCH OBRÁZKŮ**

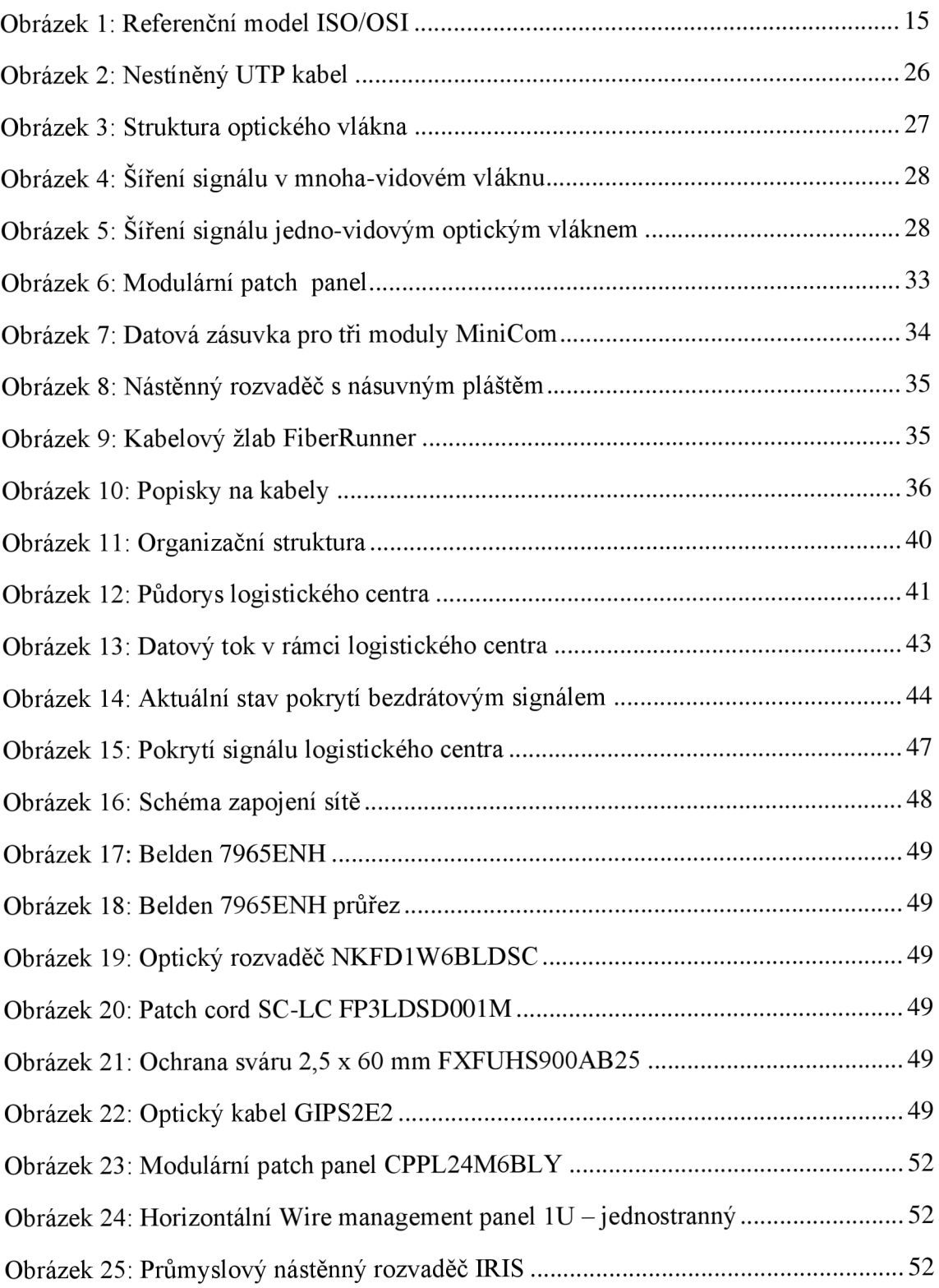

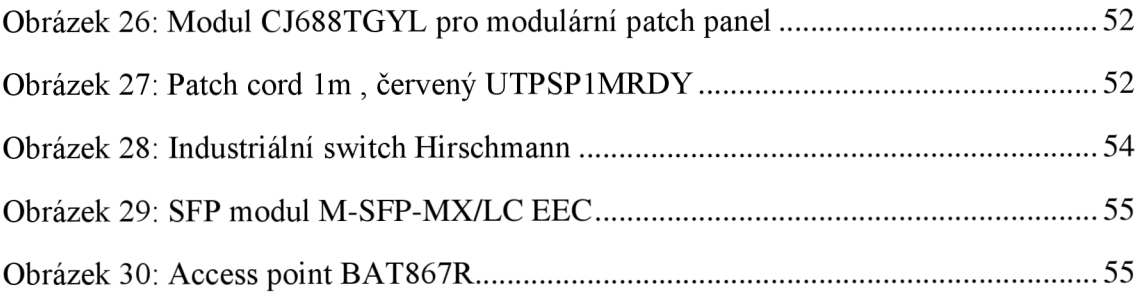

# **SEZNAM POUŽITÝCH TABULEK**

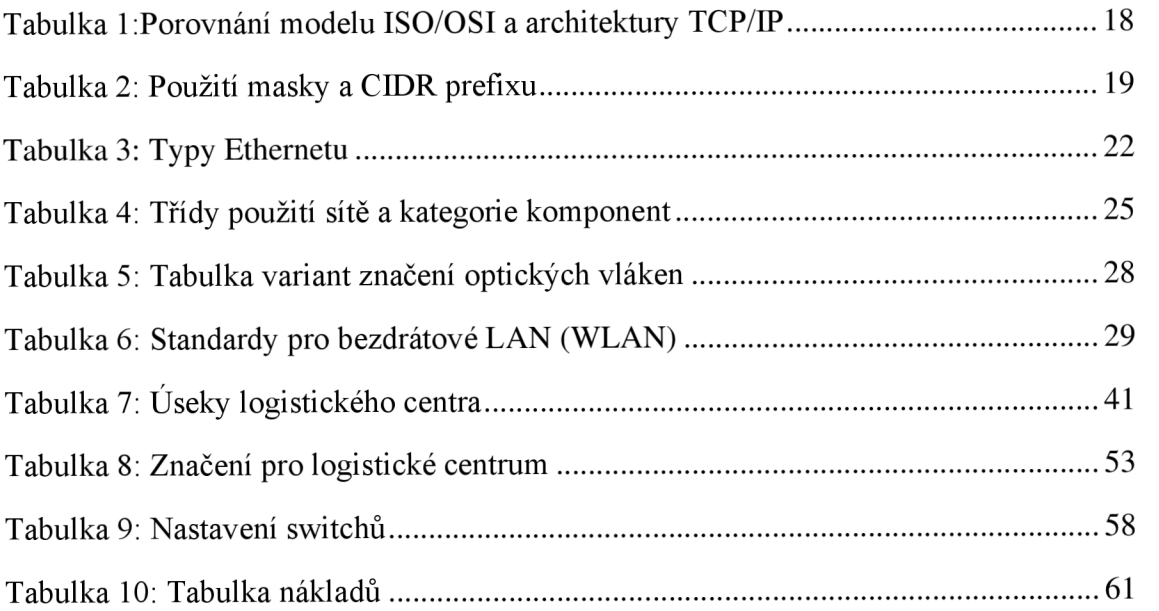

# **SEZNAM POUŽITÝCH GRAFŮ**

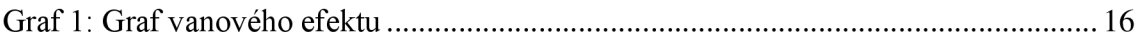

## **SEZNAM PŘÍLOH**

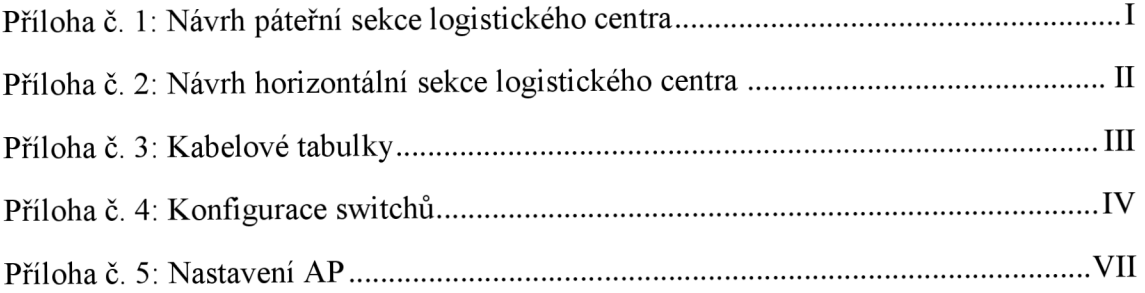

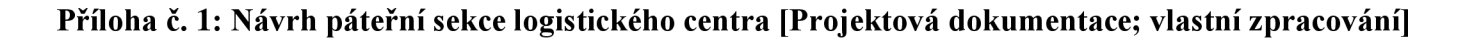

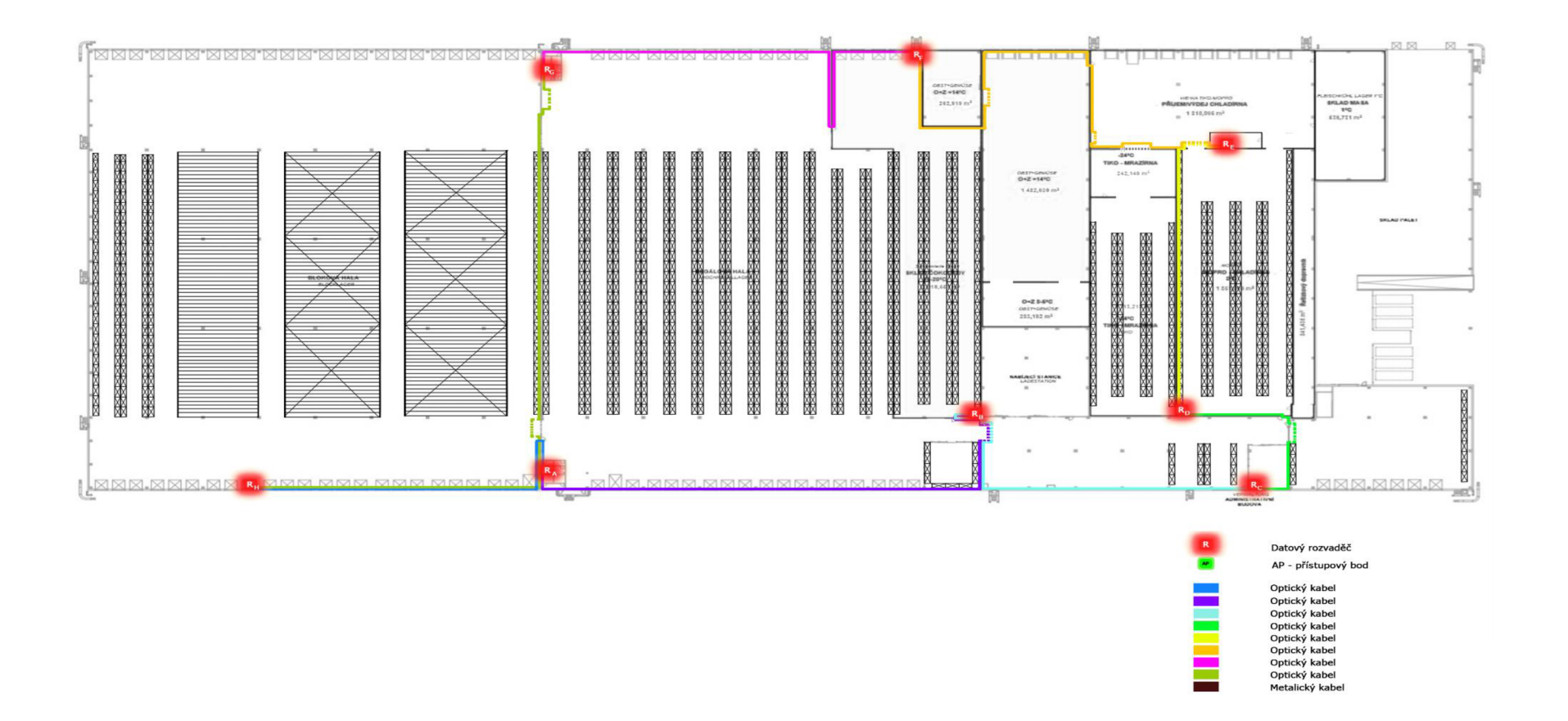

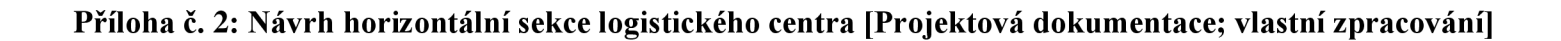

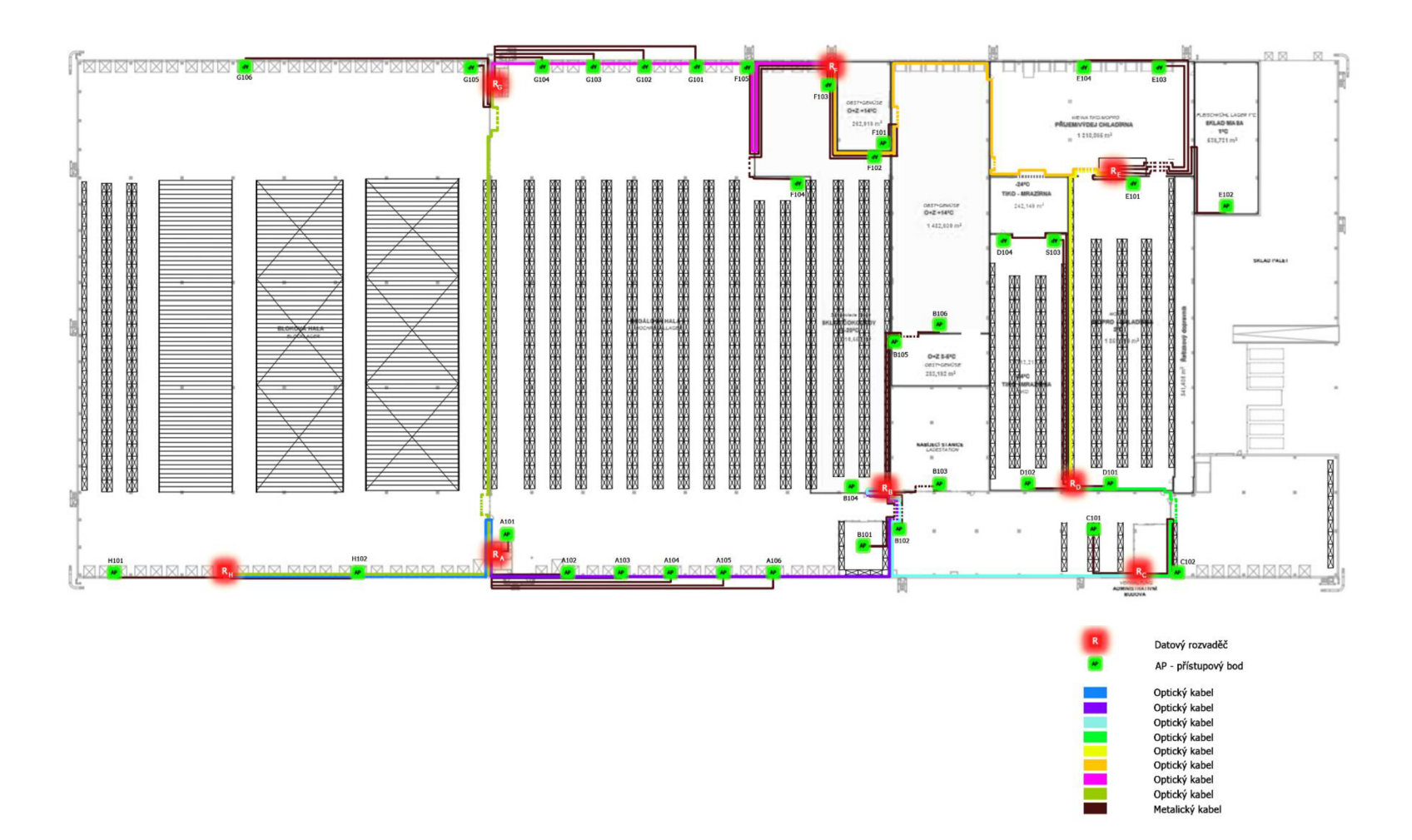

### **Příloha č. 3: Kabelové tabulky [Vlastní zpracování]**

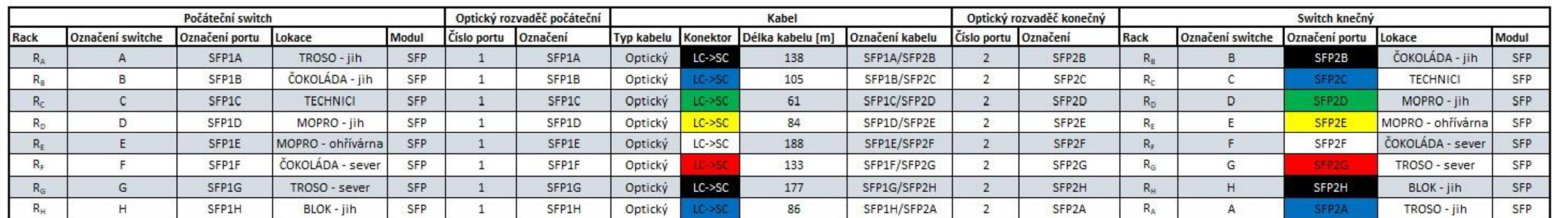

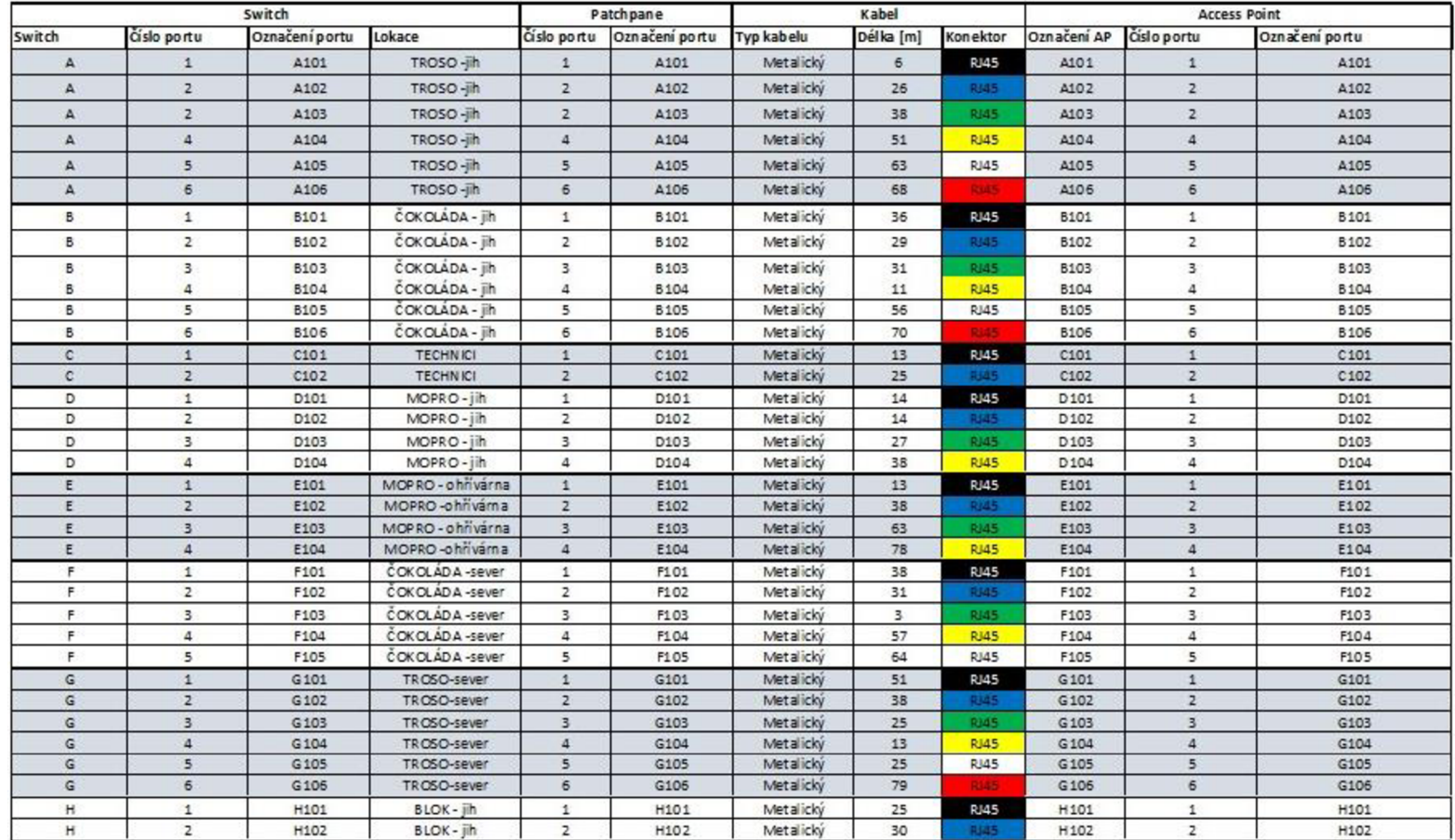

#### **Příloha č. 4: Konfigurace switchů [Vlastní zpracování]**

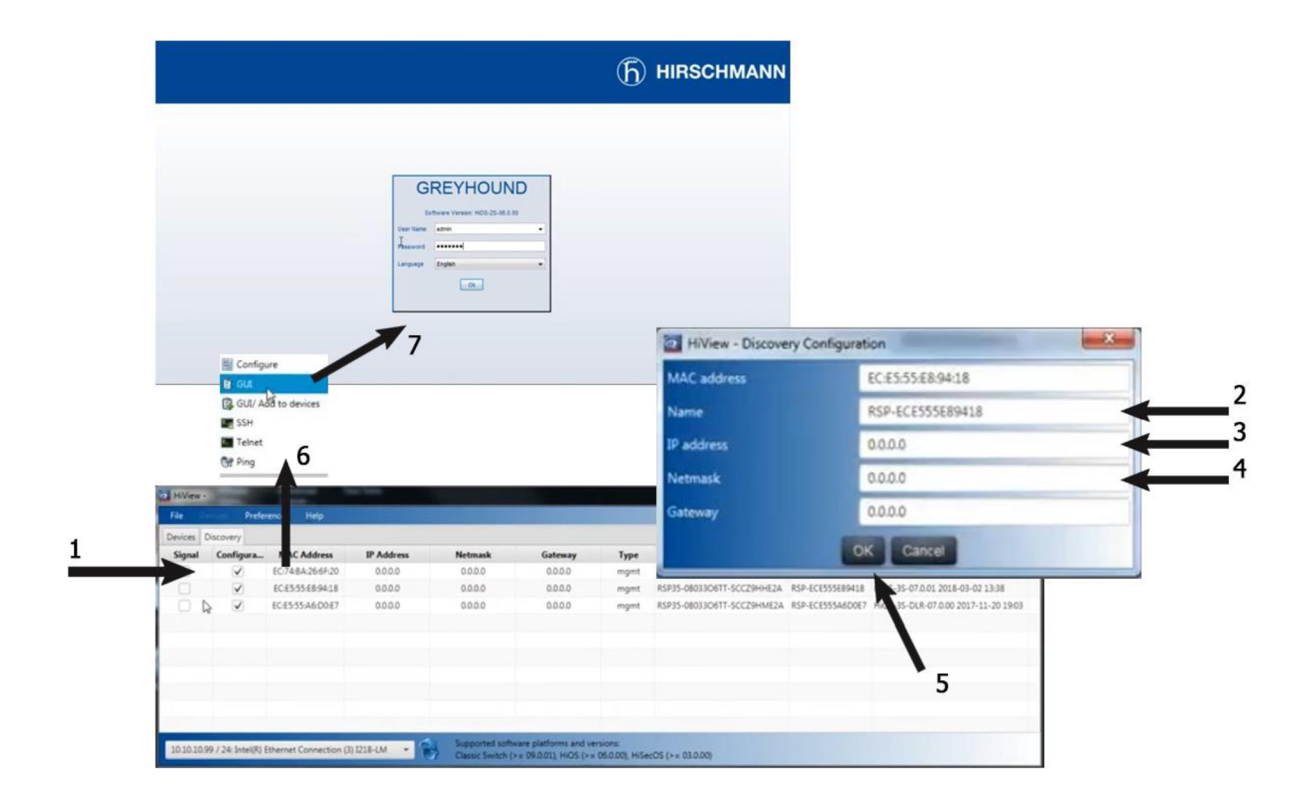

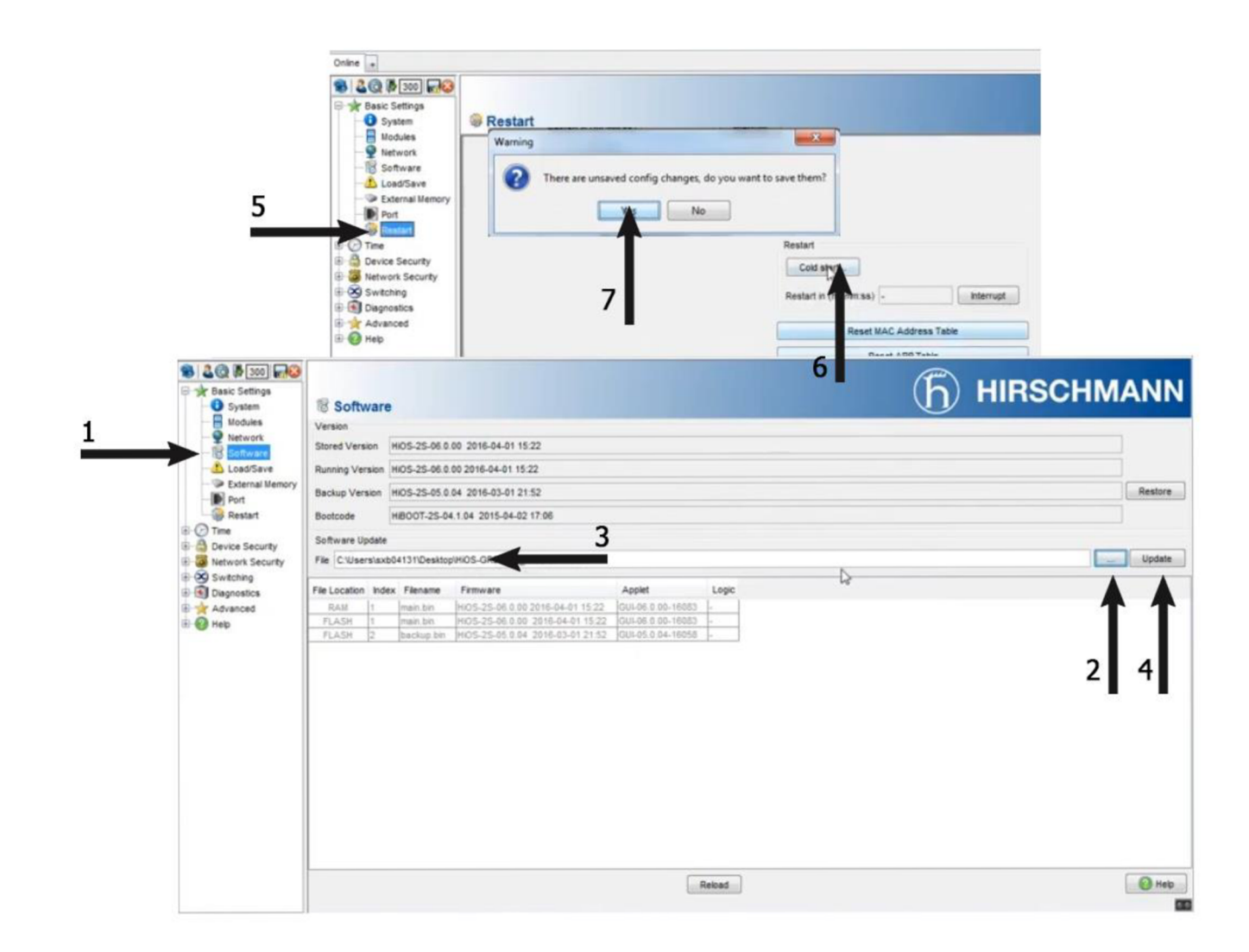

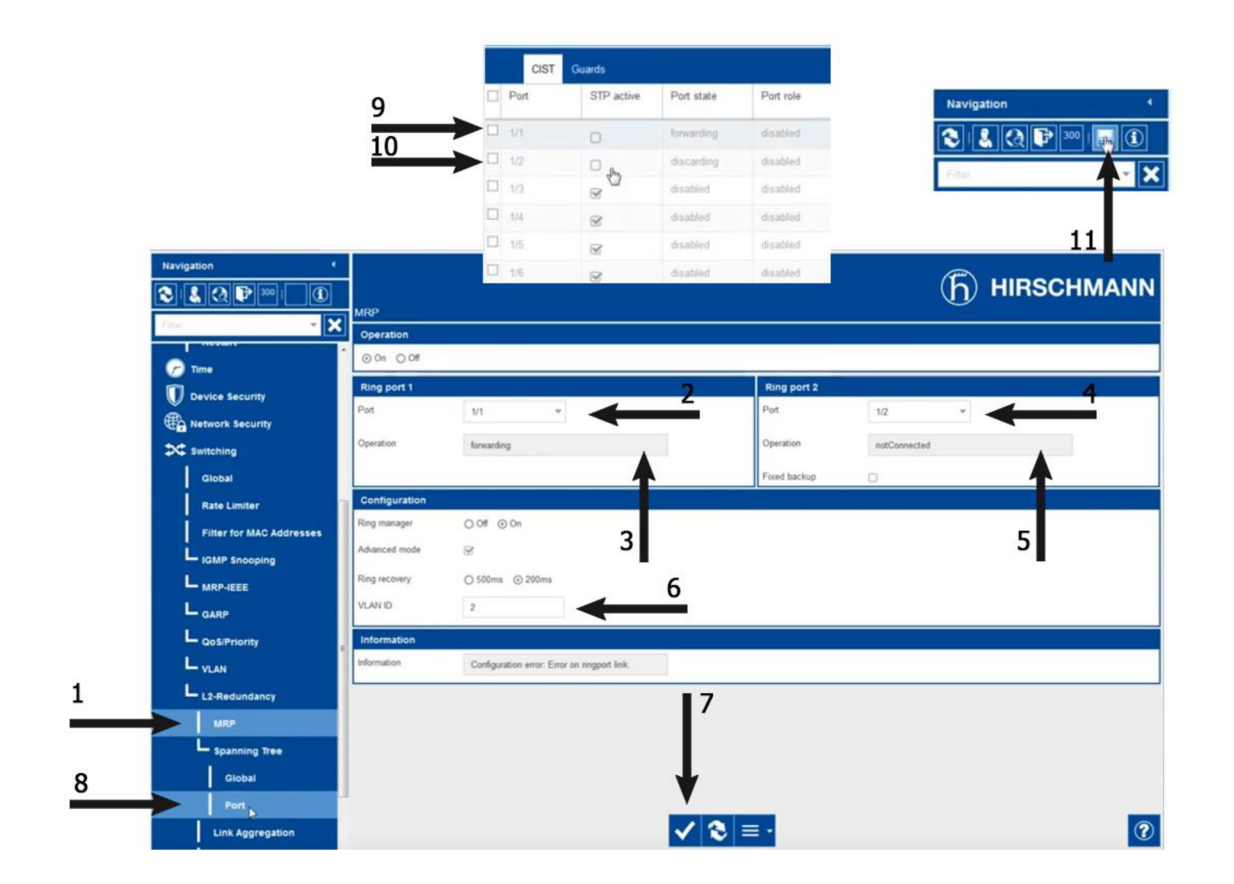

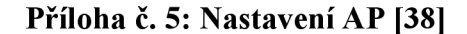

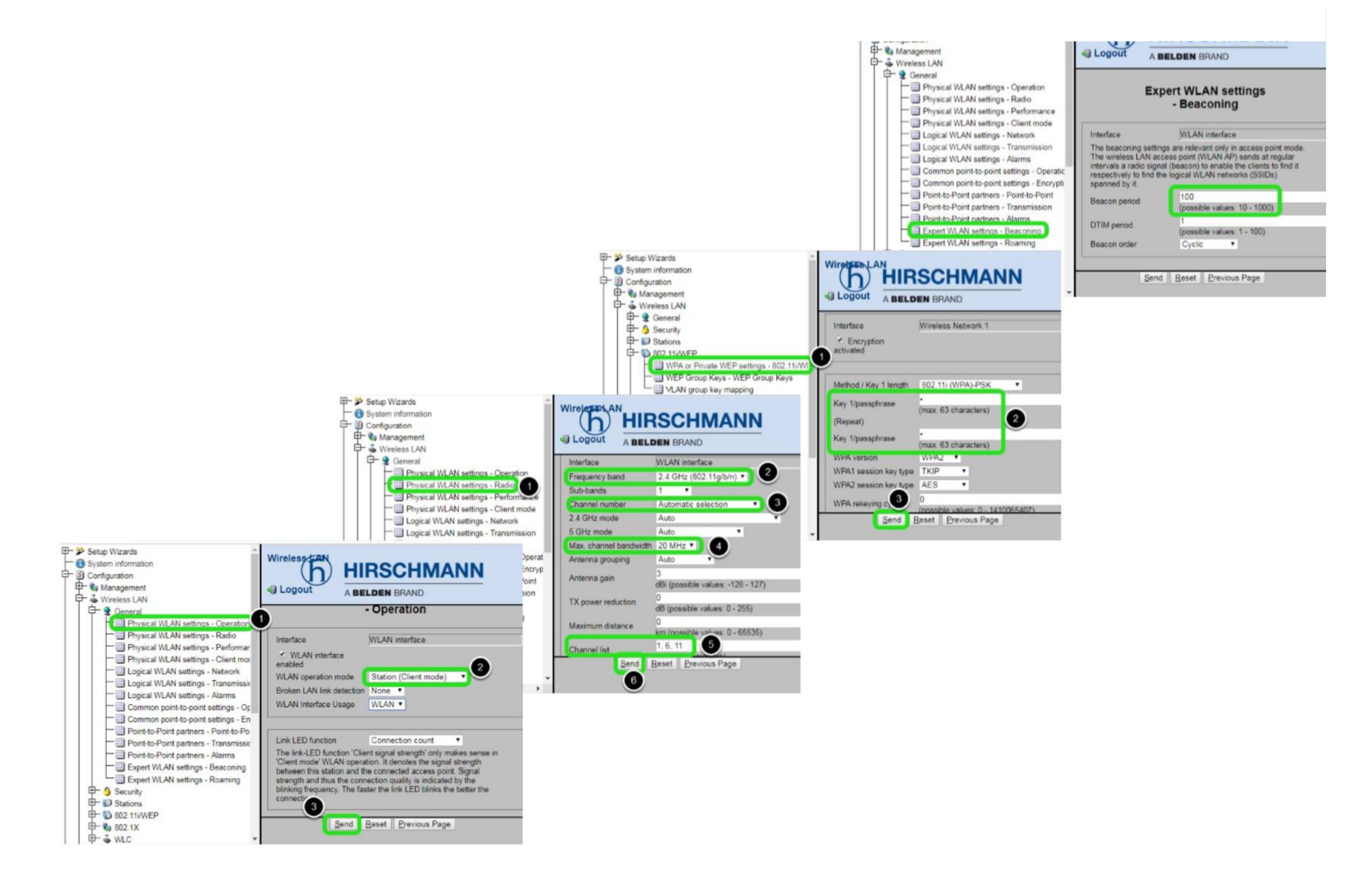

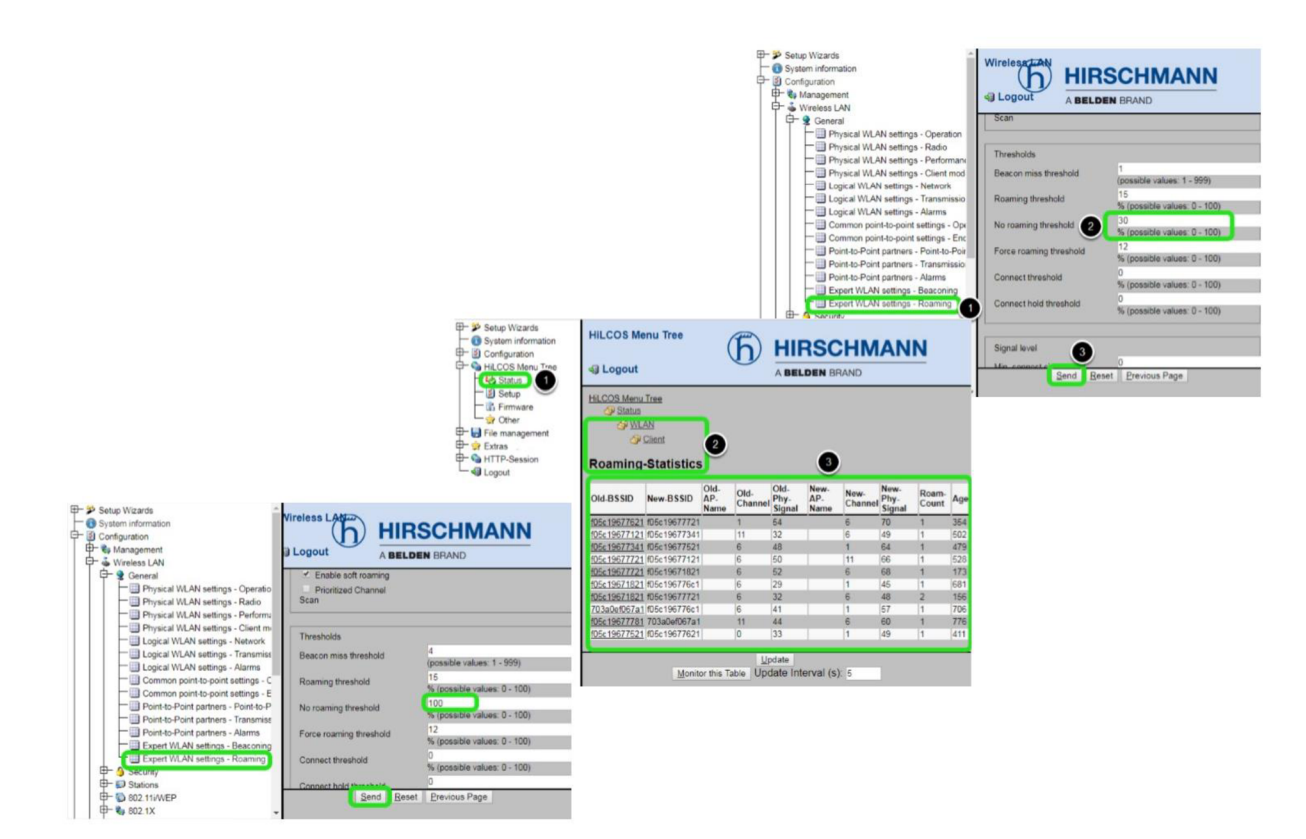